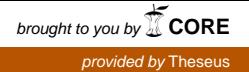

Idia Erharuyi

# Virtuaalinen näyttely selaimessa

Room-scale VR-kokemuksen tuotanto WebVR-työkaluilla

Metropolia Ammattikorkeakoulu Medianomi Viestinnän koulutusohjelma Opinnäytetyö 3.5.2017

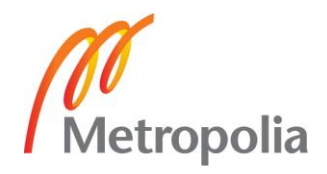

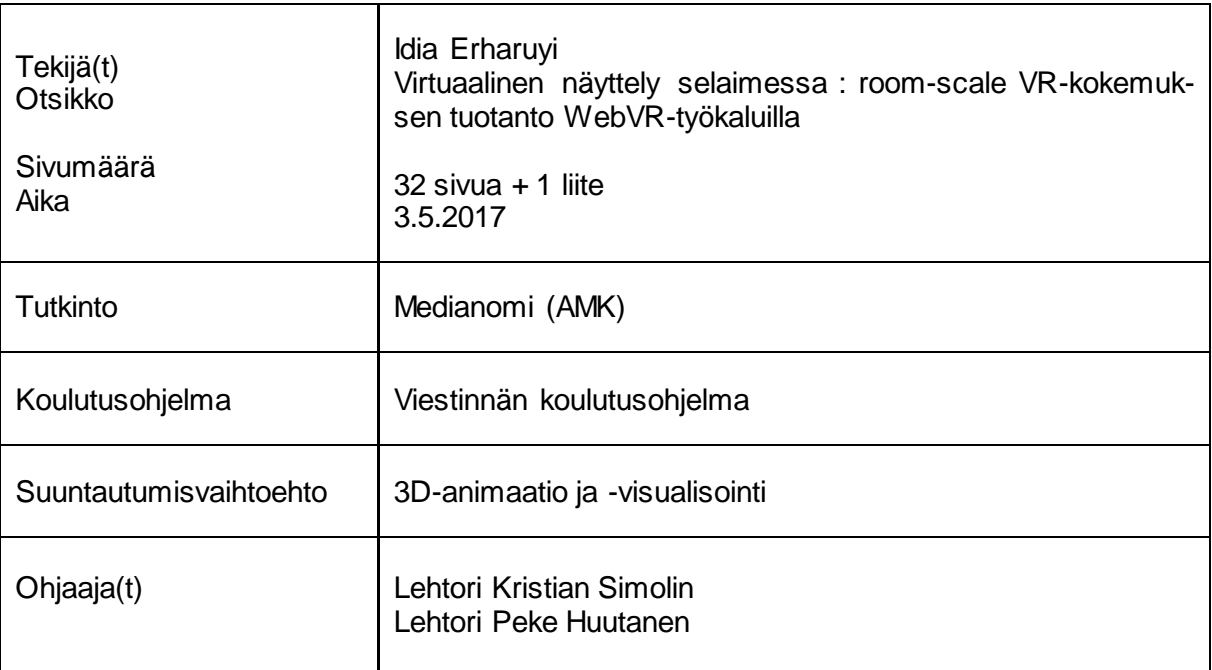

Opinnäytetyön aiheena on WebVR:n ja room-scale VR:n hyödyntäminen yhdessä. Opin käyttämään WebVR-työkaluja työharjoitteluni aikana ja sieltä saamani kokemuksen myötä päätin tutkia WebVR:ää vielä lisää ja tein siitä pääaiheen opinnäytetyöhöni. Tavoitteena oli tarkastella WebVR-työkaluja ja selvittää, miten niitä voi käyttää room-scale VR-kokemuksien tekemiseen. Aluksi käyn läpi mitä WebVR on ja esittelen kaksi eri WebVR-työkalua. Seuraavana kerron, mikä tekee room-scalesta omalaatuisen ja miten se toimii. Lopuksi kerron projektista, jossa yhdistyvät nämä kaksi aihetta. Projekti on WebVR-työkaluilla tehty roomscale näyttely.

WebVR on vielä uusi konsepti, minkä takia teoreettinen tutkimus oli enimmäkseen tehty lukemalla konferessilokeja ja verkkoartikkeleita sekä katsomalla videoita. Toiminnallisen osuuden projekti oli tehty asiakastyöna työharjoitteluni aikana kahdelle puusepälle, jotka halusivat virtuaalisen näyttelyn veistoksistaan. Työ oli ensimmäinen WebVR asiakasprojektini ja sen aikana opin WebVR-työkalun käytön perusperiaatteet, sekä luomaan sillä room-scale VR-kokemuksen.

Opiskeluni ja työkokemuksen perusteella tulin johtopäätökseen, että saatavilla olevat työkalut sopivat hyvin monipuolisten VR-kokemuksien luomiseen, room-scale mukaan lukien. Kuten kaikessa VR-sisällössä, room-scale vaatii suunnittelua ja kokeilua hyvän kokemuksen saavuttamiseksi.

Koska WebVR on uusi aihe, se saattaa olla monelle tuntematon, minkä takia uskon opinnäytetyöni olevan hyödyllinen herättämään useamman ihmisen kiinnostuksen aiheesta. Opiskelijat, opettajat ja kehittäjät voivat hyötyä WebVr-työkaluista, koska ne ovat ilmaisia ja ovat saatavilla verkkoselaimissa ilman erillisiä sovellus vaatimuksia.

Avainsanat webvr, room-scale vr, vr

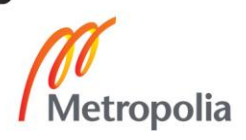

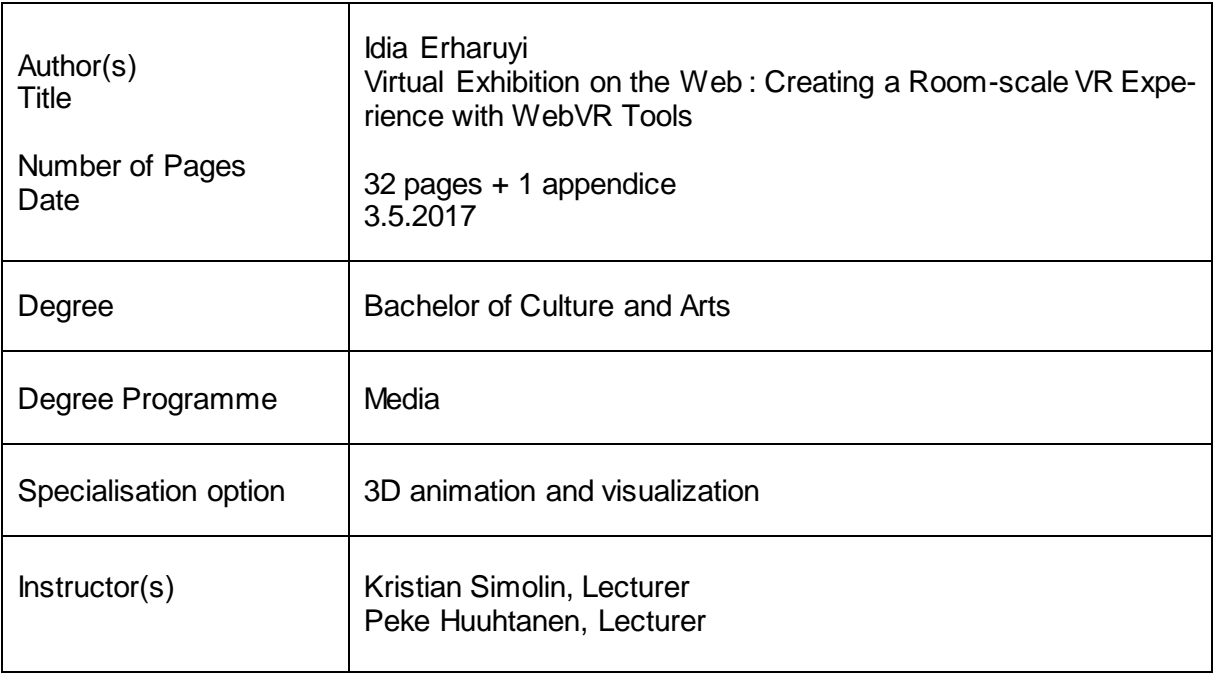

The topic of this thesis is applying WebVR and room-scale VR together. I learned to use WebVR tools during my internship and with the experience gained from there I decided to study WebVR further and make it my main topic. The goal was to study WebVR tools and find out how they can be used to create room-scale VR experiences. First, I will go through what WebVR is and introduce two different WebVR tools. Secondly, I will tell what what makes room-scale VR unique and how it works. Finally, I will tell about the project which combines these two topics. The project is a room-scale exhibition made with WebVR tools.

WebVR is still a young concept, which is why the theoretical research was conducted mostly by reading conference logs, reading web articles and watching videos. The project for the functional part of the thesis was carried out during my internship as a customer work for two carpenters who wanted a virtual reality exhibition of their crafts. It was my first WebVR customer project and during the process I learned the fundamentals of using a WebVR tool as well as creating a room-scale VR experience with it.

Through my studies and work experience with WebVR, I've concluded that the available tools suit well for creating various VR experiences, including room-scale. As with all VR content, room-scale VR requires planning and testing to create an enjoyable experience.

WebVR as a topic might be unknown for many people due to it being new, which is why I believe my thesis could be useful for bringing WebVR to more people's attention. Students, teachers and developers can benefit from WebVR tools since they are free to use and available on web browsers without the requirement for third party applications.

Keywords webvr, room-scale vr, vr

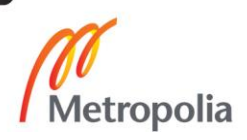

# **Sisällys**

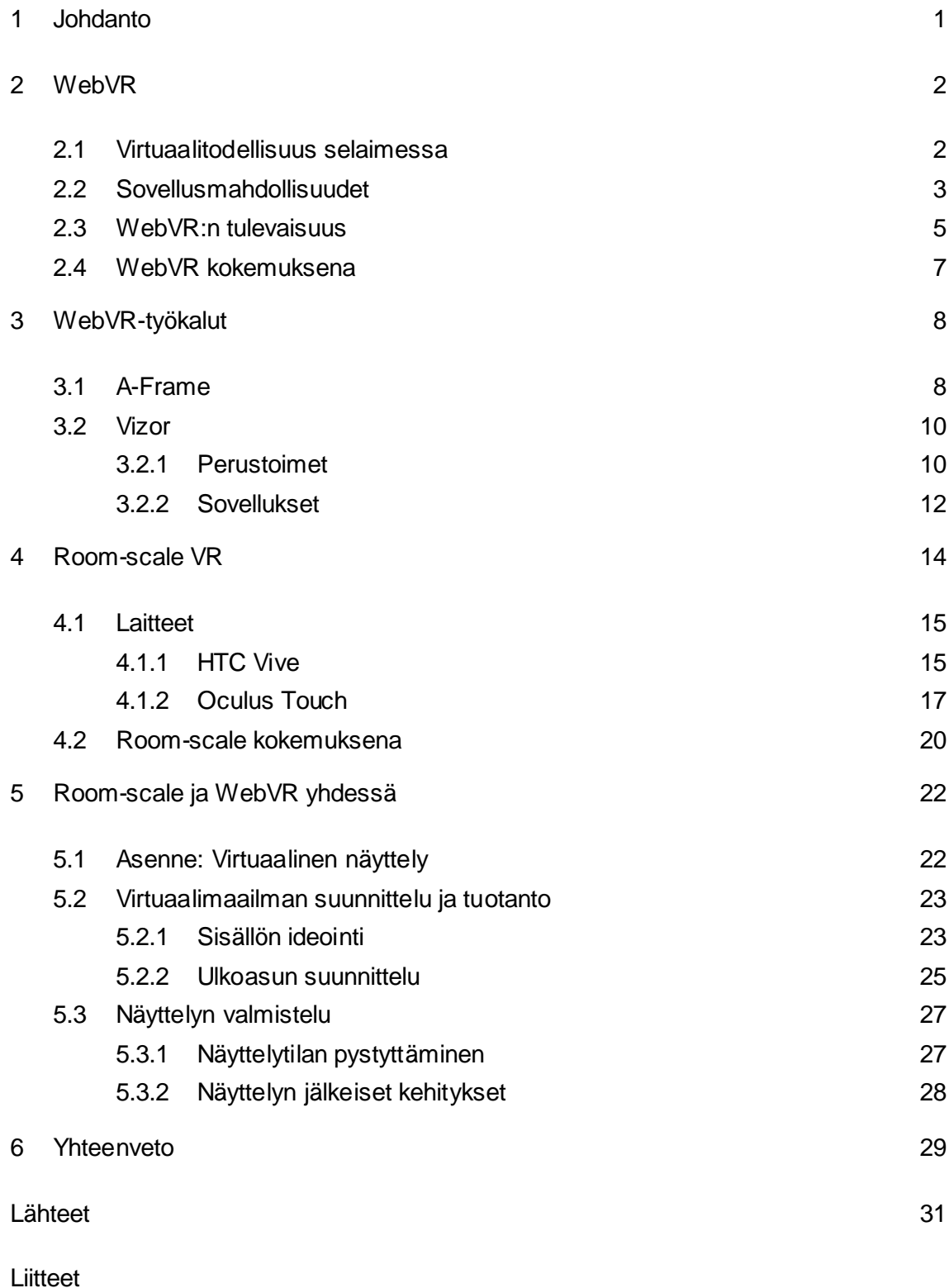

Liite 1. WebVR-sovellukset

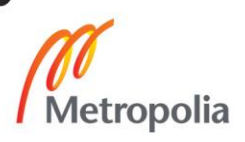

#### <span id="page-4-0"></span>**1 Johdanto**

Tässä opinnäytetyössä tarkastellaan WebVR:n ja room-scale VR:n yhteen soveltamista. WebVR, eli virtuaalitodellisuus selaimessa, on vielä melko uusi aihe, joka kehittyy jatkuvasti. WebVR ja sen työkalut toimivat selaimissa, minkä takia sen kautta on helppo tutustua VR-sisältöön. Rajaan aiheen ulkopuolelle virtuaalitodellisuuden historian yleisesti, koska se veisi aiheen rajauksen liian laajaksi. Keskityn WebVR:n nykypäivän tilanteeseen ja tulevaisuuteen.

Aluksi tarkastelen mitä WebVR on, ja esittelen netistä löytyviä vapaasti käytettäviä työkaluja omien kokemusten pohjalta. WebVR on verkkoselaimissa toimivaa VR-sisältöä ilman erillisiä ladattavia ohjelmia ja se toimii kaikilla VR-laitteilla. Luvussa 3 esittelen kaksi WebVR-työkalua, A-Framen ja Vizorin. Kerron näiden työkälujen käytöstä ja esittelen myös Vizorilla tekemiäni töitä.

Luvussa 4 kerron mitä room-scale VR on, millä laitteilla se toimii ja millaisena kokemuksena se toimii. Room-scale tarkoittaa vapaata huonetilaa, jossa virtuaalilaseja käyttävän henkilön on mahdollista liikkua ja kävellä fyysisesti VR-laitteen pelialueella (play area). Esittelen room-scalea tukevat laitteet ja vertailen niitä, sekä selvitän millaisia tulevaisuuden tavoitteita niiden kehityksellä on. Tutkin myös millaisia vaikutuksia kokemukset saattavat aiheuttaa.

Toiminnallisessa osuudessa luvussa 5 kerron WebVR-projektista, jossa tein room-scale virtuaalinäyttelyn. Projektin asiakkaina olivat kaksi puuseppää, Tommi Alatalo ja Antrei Hartikainen. Heidän ideana oli tehdä virtuaalinen näyttely puuveistoksistaan, jotka ovat liian suuria siirrettäväksi pois niiden alkuperäisestä sijainnista Fazerilla. Käyn läpi projektin suunnittelu- ja valmisteluvaiheet, sekä julkaisun jälkeisiä muutoksia.

Työn tavoitteena on tuoda esille WebVR:n käyttöä, sekä esitellä room-scalen sovellusmahdollisuuksia. Työ on suunnattu virtuaalitodellisuudesta kiinnostuneille, jotka eivät ole välttämättä vielä tutustuneet WebVR:ään tai room-scaleen. Käsittelen aiheita 3D-artistin näkökulmasta ja esittelen WebVR-työkalujen käyttöä visuaalisesti kuvien kanssa. WebVR:stä selvitän myös mitä koodauskieliä on käytettävissä, mutta en sen tarkemmin syvenny niiden käyttöön.

#### <span id="page-5-0"></span>**2 WebVR**

Tässä luvussa kerron, mitä WebVR tarkoittaa ja millaisia sovelluksia sillä voi tehdä. WebVR toimii myös mobiilissa, mutta tässä työssä keskityn tarkastelemaan tietokoneella käytettäviä työkaluja. Kerron myös, millaisena kokemuksena WebVR toimii. Virtuaalitodellisuudesta puhuessani käytän englanninkielen VR (*virtual reality*) lyhennettä.

#### <span id="page-5-1"></span>2.1 Virtuaalitodellisuus selaimessa

WebVR perustuu WebGL:ään (*Web Graphics Library*), joka mahdollistaa 3D-grafiikan näyttämisen selaimessa JavaScript koodikielellä (Parisi 2016, 66). WebVR syntyi vuonna 2014 Mozillan ja Chromen tiimien yhteistyön myötä. Mozillan koodari Vlad Vukićević ja hänen kollegansa Josh Carpenter olivat kehittäneet tapaa saada Oculus Rift VR-laitteen toimimaan Firefox-selaimen kanssa. He esittelivät työnsä San Fransiscon WebGL Developers Meetup -konferenssissa, jossa myös Chrome tiimin Brandon Jones esitteli oman VR-prototyyppinsä. Jatkokehityksen myötä Mozilla ja Chrome tiimit saivat luotua yhteisen API:n (*Application programming interface*), joka mahdollisti VR-koodin toiminnan sekä Chromen että Mozillan selaimissa. (Parisi 2016, 65.)

Verkosta löytyy nykyään useita erilaisia työkaluja, joita kuka tahansa voi itse kokeilla ja tehdä WebVR-sisältöä niillä. Jos HTML- ja JavaScript-koodikielet ovat ennestään tuttuja, WebVR-koodaus on melko helppoa. Aloittelijoille ja kokeneemmillekin henkilöille on oppaita koodien käytöstä ja yksinkertaisten sovellusten tekemisestä.

Jotta WebVR sisältöä voi katsoa VR-laitteiden kanssa, ainoa vaatimus on ladata sitä tukeva verkkoselain. Tavallisissa selaimissa VR toimii suoraan näytöllä, hiiren ja näppäimistön kanssa, jos se sisältää interaktiivisia toimintoja. Ne eivät kuitenkaan tue VRlaitteita. Selaimet ovat kokeellisia ja jatkuvassa kehityksessä, joten toimivuusongelmia saattaa esiintyä melko usein. WebVR Rocks-sivustolta voi nähdä, mitkä kaikki selaimet tukevat tai eivät tue mitäkin VR-laitetta. Sivusto sijaitsee osoitteessa *<https://webvr.rocks/>*.

Tällä hetkellä on käytössä kaksi VR:ää tukevaa verkkoselainta. Google Chromium-selain on täysin sama kuin yleiskäytössä oleva Google Chrome, mutta tässä versiossa toimivat VR-laitteet. Oman käyttökokemukseni pohjalta Chromiumin toimivuus on vaihtelevaa. Selaimen avautuminen saattaa kestää jopa useita minuutteja. Jotta VR-laitteet toimisivat oikein, selaimessa täytyy tehdä muutama muutos. Tämä saattaa aiheuttaa ongelmia, jos ei huomaa *<https://webvr.info/>* -sivustolla sijaitsevia ohjeita selainta ladatessaan.

Mozilla Firefox Nightly on versio Firefox-selaimesta, joka tukee VR-sisältöä, samaan tapaan kuten Chromium. Kun ensimmäistä kertaa käytin Nightlya, se saattoi kaatua tai pätkiä todella paljon, kun sillä katsoi VR-sisältöä. Nykyään se toimii paremmin, mikä kertoo selainten nopeasta kehityksestä. Tällä hetkellä käytän Nightlya jopa enemmän kuin Chromiumia, koska se toimii vakaammin.

# <span id="page-6-0"></span>2.2 Sovellusmahdollisuudet

WebVR:ää voi käyttää monenlaisiin tarkoituksiin, esimerkiksi kuvien, 3D-mallien tai minkä tahansa visuaalisen sisällön näyttämiseen. Koska WebVR toimii selaimessa ja monet työkalut ovat ilmaisia, sitä voi käyttää esimerkiksi opetustarkoituksiin. Sen avulla voi opetella koodausta tai visuaalisen 3D-editorin käyttöä. WebVR:ää on helppo jakaa sosiaalisessa mediassa, joten esimerkiksi virtuaaliset näyttelyt ovat hyviä tapoja saada gallerioille näkyvyyttä verkossa ja herättää ihmisten mielenkiinto. Kuviossa 1 on sisustuskonfiguraatio, joka on esimerkki WebVR.n käytöstä sisustussuunnittelussa.

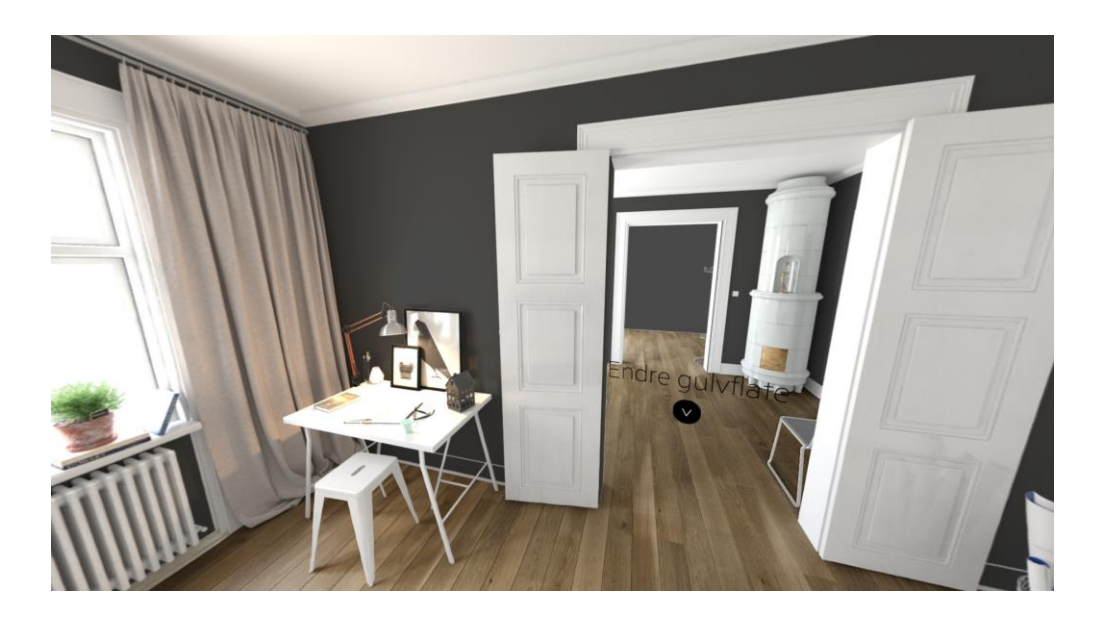

Kuvio 1. Sindre sisustus konfiguraatio.

Kuvion 1 sovellus sisältää ikoneita, joita painamalla voi vaihtaa tapettien ja lattian värejä helpottaen huoneen sisustussuunnittelua. Arkkitehdeille, tuote- ja sisustussuunnittelijoille WebVR tarjoaa ilmaisen mahdollisuuden katsella omia töitään VR:ssä jo suunnitteluvaiheessa, mikä mahdollistaa tuotteen visualisoinnin oikeassa skaalassa ja antaa uusia ideoita sen parantamiseen. Vaikka monet sovellukset pystyvät nykyään näyttämään VR-sisältöä, WebVR:n ominaisuutena on sen ilmaiset työkalut ja selaimessa toimivuus ilman erillisiä sovellus tai 3D-ohjelma vaatimuksia.

Sketchfab on suurin verkkosivusto 3D-mallien jakamiseen ja lataamiseen (Sketchfab n.d.). WebVR:n avulla se mahdollistaa 3D-mallien katselun sekä verkossa että VR:ssä. Sivusto on suosittu 3D-mallintajien keskuudessa, koska se mahdollistaa mallien helpon jakamisen oikeassa muodossaan lähes mihin tahansa sosiaaliseen mediaan. Emilie Stabellin The Journey -niminen 3D-mallinnus (kuvio 2) on hyvä esimerkki yksityiskohtaisesta mallista, jota voi katsella selaimessa tai VR-laitteilla.

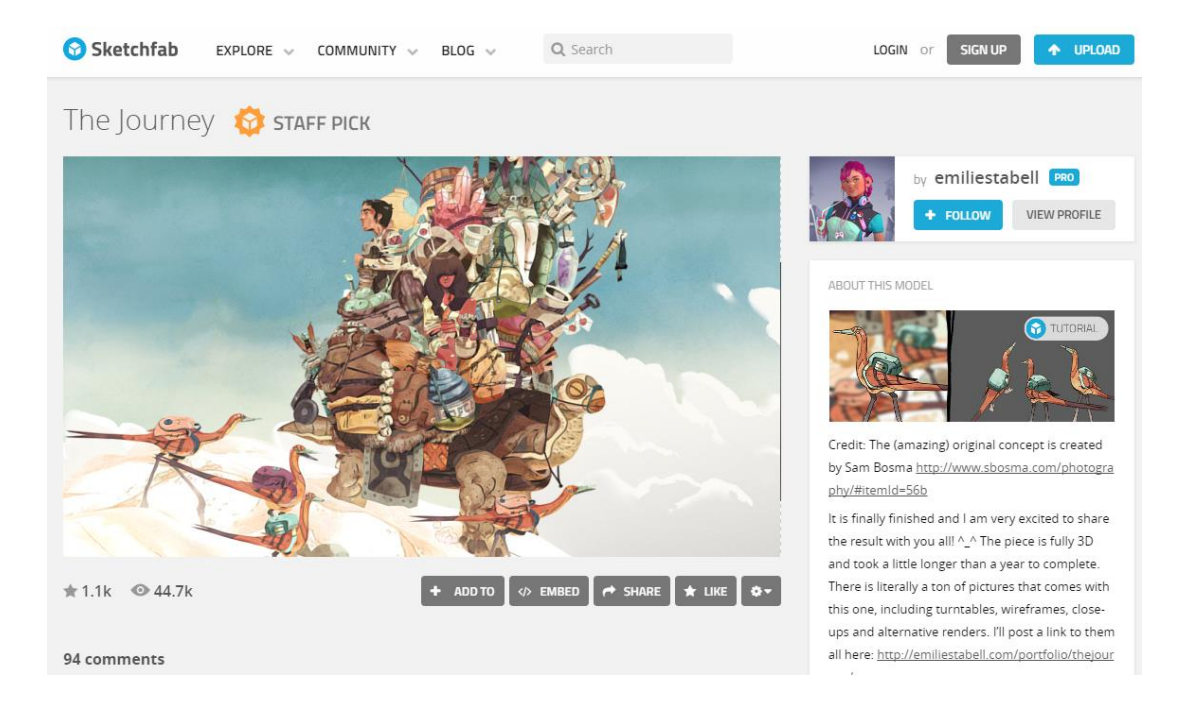

Kuvio 2. Sketchfab sivuston näkymä 3D-mallista.

Malleja pystyy vapaasti skaalaamaan ja kääntelemään, sekä katselemaan eri valaistuksissa ja rautalankamuodossa, joka antaa paljon paremman esittelyn malleista kuin pelkät kuvankaappaukset. (Sketchfab n.d.)

Eräs sovellustavoista on 360-valokuvien lataaminen verkkoon ja niiden katsominen VRlaitteilla, kuten esimerkiksi puhelimella Google Cardboardin kanssa. Kyseessä on 360 astetta näyttävä kuva, eli sitä voi katsoa mihin tahansa suuntaan kuten oikeassa maailmassa. Kuviossa 3 on 360-valokuvista koostamani virtuaalinen galleria, missä pystyy siirtymään kuvasta toiseen eri taulujen välillä lattiassa olevilla hotspoteilla.

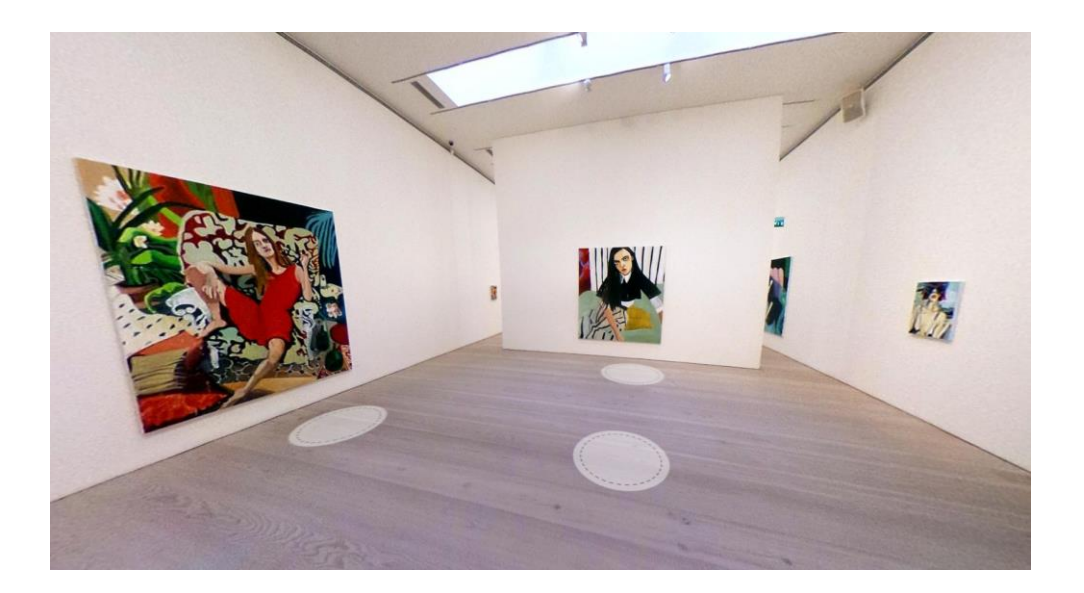

Kuvio 3. 360-näyttely Galerie Forsblomista.

WebVR:ssä 360-kuvat mahdollistavat tilojen esittämisen kenelle tahansa riippumatta heidän olinpaikastaan. Näyttelyt, museot, galleriat tai vaikka myytävän asunnon tilat voidaan esitellä VR:ssä ja näyttää sitä asiakkaalle, joka saa tilasta yleiskuvan, vaikka ei itse olisi paikan päällä.

Työharjoittelussa ollessani huomasin, että tekniset ja visuaaliset demot ovat erittäin hyödyllisiä WebVR-sovelluksia. Monet yritykset haluavat tutustua VR:n käyttöön, mutta eivät vielä tiedä mitä sillä voi käytännössä tehdä. WebVR:n avulla voi tehdä demoja, jotka esittelevät kyseisille yrityksille ja henkilöille hyödyllistä materiaalia. Tämä auttaa heitä hahmottamaan millaisia mahdollisuuksia VR tarjoaa ja auttaa herättämään uusia ideoita VR-projekteja varten.

# <span id="page-8-0"></span>2.3 WebVR:n tulevaisuus

WebVR on ollut käytössä vasta muutaman vuoden ja kehittyy edelleen, joten tulevaisuuden tavoitteita on runsaasti. Työkalujen ja selaimien laajentaminen, lisää tukea WebVRsovellusten tekijöille sekä lisätyn todellisuuden (*augmented reality*) mahdollistaminen verkossa ovat muutamia kehityksen tavoitteita (W3C Workshop on Virtual Reality 2016).

Google Chromen tavoitteena olisi mahdollistaa tavallisten verkkosivujen selaamista VRtilassa, sekä lisätä vanhoihin sivustoihin VR-sisältöä ilman että niitä tarvitsisi rakentaa alusta asti uudestaan (W3C Workshop on Virtual Reality 2016).

Tällä hetkellä ainoastaan Chromium- ja Mozilla Nightly-selaimet tukevat VR:ää, mutta mielestäni olisi hyvä saada tuki myös useampiin selaimiin. Microsoft Edge-selaimen WebVR-tuki on vielä kehityksen alla, eikä varsinaista julkaisuajankohtaa ei ole määritetly (W3C Workshop on Virtual Reality 2016). Applen tuotteet eivät vielä tue VR-laitteita, mutta tulevaisuudessa toivoisin niidenkin liittyvän mukaan VR-alalle.

Verkkosivujen toiminta perustuu hyperlinkkeihin, joten niiden lisääminen VR-tilaan on monien kehittäjien suurin tavoite. Haasteina kuitenkin ovat linkkien käytettävyys ja avoimuus sekä turvallisuuden takaaminen, jotta niiden kautta ei tulisi harmillisia yllätyksiä käyttäjille. (W3C Workshop on Virtual Reality 2016.)

Hyperlinkkien navigoimisesta VR-tilassa on jo olemassa yksinkertaisia demoja, kuten alla olevassa kuviossa 4. Kyseisessä videossa linkit ovat virtuaalitilassa olevia palloja, joita koskettamalla käyttäjä siirtyy linkistä toiseen.

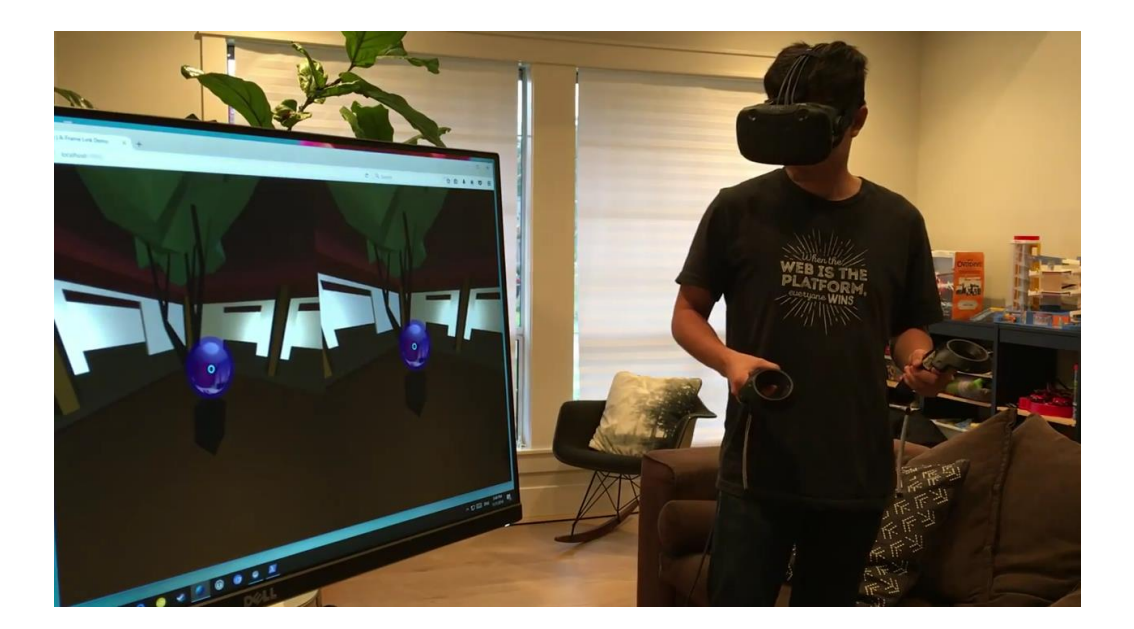

Kuvio 4. VR-hyperlinkki demo prototyyppi.

Kuviossa 4 esitetyn virtuaalimaailman, eli Metaversen termi syntyi jo vuonna 1992 Neil Stephensonin Snow Crash -nimisessä sci-finovellissa (Wikipedia n.d.). WebVR:n myötä tällaiseen virtuaalikokemukseen, jossa voisi viestitellä muiden ihmisten kanssa ja liikkua eri linkkien välillä, on päästy jo hyvin lähelle ja Metaversen toteuttamista tavoitellaan edelleen.

#### <span id="page-10-0"></span>2.4 WebVR kokemuksena

Virtuaalitodellisuudessa tavoitellaan läsnäolon tunnetta, eli tällöin tuntee oikeasti olevansa eri maailman sisällä. Se on jokaiselle ihmiselle erilainen kokemus, eikä sitä pysty selittämään ilman että itse kokee sen. (Air Mozilla 2014.)

Aloitettuani työharjoitteluni Vizorilla ja tutustuttuani WebVR:n käyttöön aloin miettiä, onko WebVR:ään mahdollista saada samanlaista läsnäolon tunnetta kuin alan johtavissa VRsovelluksissa ja peleissä on. Mielestäni fenomenologinen analyysi sopii aiheen tarkasteluun, koska VR on yksilöllinen kokemus, eikä voi ennakko-olettaa, miten jokainen käyttäjä kokee virtuaalimaailman. Fenomenologiassa analysoidaan kokemuksia välittömästi ja sellaisina kuin ne näyttäytyvät kokevalle henkilölle (Rouhiainen n.d.). VR-sovelluksia kokevat henkilöt yleensä kertovat jo heti käytössä, miltä kokemus heistä tuntuu ja mitä he näkevät tai tekevät virtuaalimaailmassa.

Kävin työnantajani kanssa 8. helmikuuta 2017 Arcadan ammattikorkeakoulussa Virtual Is the New Reality-näyttelyssä esittelemässä WebVR:ää, ja pidin mielessäni fenomenologiaa. Pidimme yllä demopöytää, jossa koulun opiskelijat ja muut kävijät saivat kokeilla Vizorilla tekemiämme sovelluksia. Oli helppo huomata, ketkä tunsivat entuudestaan VRlaitteet, ja ketkä kokeilivat niitä ensimmäistä kertaa. Esittelystä huomasi, miten ensikertalaiset eivät heti ymmärtäneet, että VR:ssä voi katsella ympärilleen samoin kuten oikeassa maailmassa. Käytössäme oli Oculus Rift VR-laite ja sen lisäksi Oculus Touch-käsiohjaimet. Pelkän pään kääntelyn lisäksi oli myös mahdollista kävellä pienellä alueella virtuaalitilassa ja käyttää käsiohjaimia interaktioihin. Lyhyiden ohjeistusten avulla he kuitenkin pian ymmärsivät, miten näyttämämme demot toimivat. Kaikissa VR-kokemuksissa on tärkeää, että kenen tahansa on helppo ymmärtää, mistä on kyse ja miten interaktiot toimivat.

Esittelemämme WebVR-demot olivat kaikille kokeilijoille positiivinen kokemus. Monet kehuivat miten nopeasti sovellukset toimivat ja miten helposti niitä sai vaihdettua suoraan selaimesta. Kuviossa 5 Arcadan opiskelija kokeili tekemäämme WebVR-peliä, ja ympärille kertyikin pian jonoa muista innokkaista opiskelijoista, jotka halusivat kokeilla peliä ja muita sovelluksia.

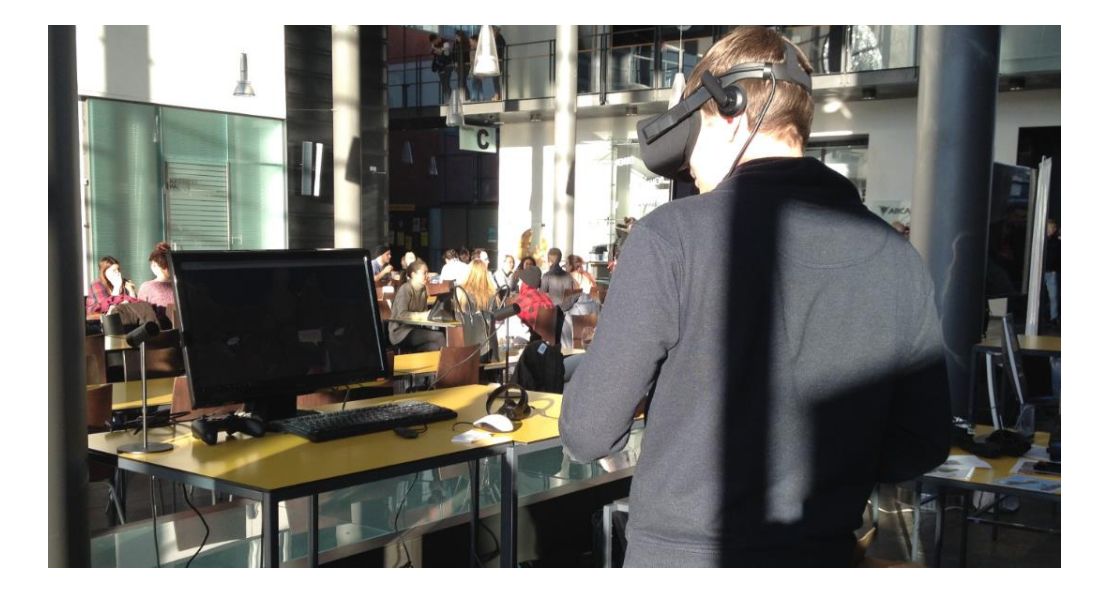

Kuvio 5. Arcadan opiskelija kokeilemassa Vizorilla tehtyä Hungry Spirits peliä.

VR-kokemukset ovat hyvin yksilöllisiä, joten on hyvä saada palautetta monelta eri käyttäjältä saadakseen yleiskuvan sovelluksen toimivuudesta. Tapahtuman jälkeen teimme esittelemäämme minipeliin (kuvio 5) muutoksia opiskelijoiden kommenttien ja käyttökokemusten perusteella, parantaen sen pelattavuutta ja ymmärtämistä.

Tämän tapahtuman lisäksi olen työharjoitteluni aikana kiinnittänyt huomiota asiakkaiden reaktioihin aina kun näytämme heille WebVR-sisältöä. Kokemusten kuuleminen ja niiden huomioon ottaminen ovat tärkeitä apuvälineitä entistä parempien VR-kokemusten tekemiseen, sekä läsnäolon tunteen saavuttamiseen.

# <span id="page-11-0"></span>**3 WebVR-työkalut**

Verkossa on muutamia WebVR-työkaluja, jotka ovat avointa lähdekoodia (*open source)* ja kuka tahansa voi niitä käyttää. Tässä luvussa esittelen kaksi työkalua, joista Vizor on minulle tuttu työharjoittelusta, ja A-Frameen olen tutustunut omalla ajallani oman mielenkiinnon pohjalta.

# <span id="page-11-1"></span>3.1 A-Frame

A-Frame on Mozilla VR-tiimin kehittämä runko (*framework*) WebVR-sisällön tuottamiseen. Se on ilmainen työkalu, jolla voi tehdä VR-sovelluksia kirjoittaen HTML-kieltä (A-

Frame n.d.). Koska työkalu on ilmainen ja avointa lähdekoodia*,* kuka tahansa voi käyttää sitä ja jakaa tekemiään sovelluksia muiden nähtäväksi ja hyödynnettäväksi. A-Frame perustuu HTML-ohjelmointiin, joka toimii millä tahansa alustalla (*platform*), sekä verkkoselaimissa, puhelimissa että VR-laitteissa (Kevin Ngo, 2016). HTML-kielen lisäksi voi käyttää myös JavaScriptiä ja muita web API runkoja kuten three.js:ää tuomaan lisätoimintoja ja interaktiivisuutta WebVR-sovelluksiin (A-Frame n.d.).

A-Framen verkkosivuilla on erilaisia esimerkkejä sillä tehdyistä virtuaalitiloista, joita katsomalla saa myös pääsyn suoraan koodiin ja halutessaan voi kopioida sen itselleen omaa koodausprojektia varten. Niitä voi myös katsella A-Frame Inspectorilla (kuvio 6), joka näyttää koodin ja sen sisällön visuaalisessa 3D-editorissa.

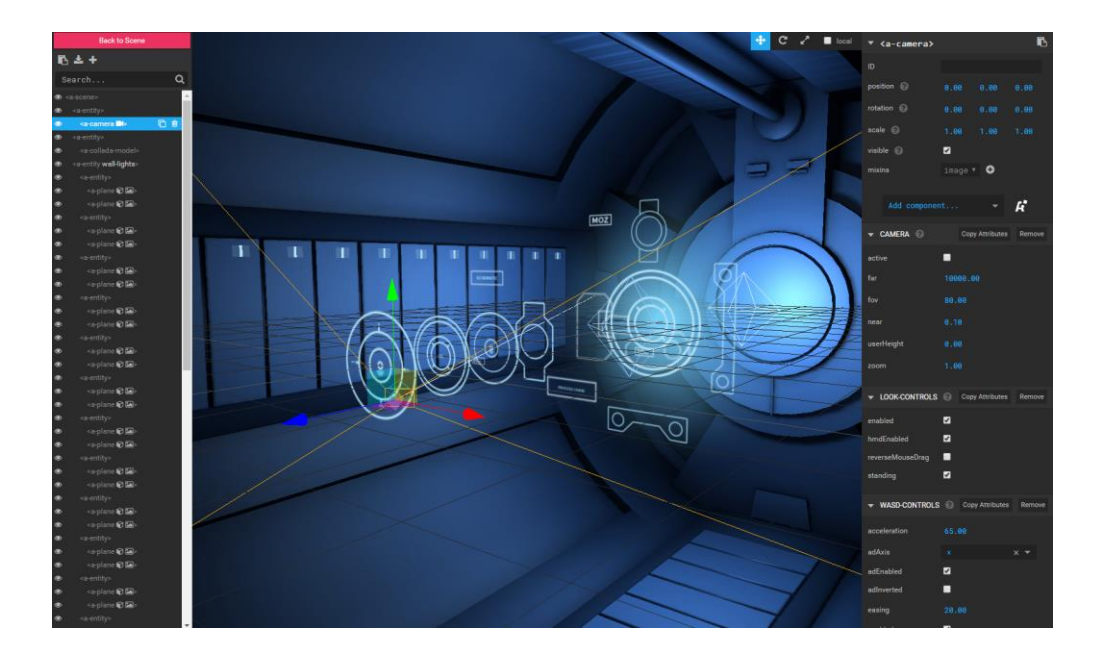

Kuvio 6. A-Frame Inspector näkymä.

Inspectorissa voi liikutella komponentteja ja muokata niiden ominaisuuksia visuaalisesti pelkän tekstin koodauksen sijaan. Kameraa voi myös liikutella kuten yleisesti kaikissa 3D-editoreissa ja -ohjelmissa. (A-Frame n.d.) A-Frame on tarpeeksi tehokas tuottamaan monimutkaisia WebVR-kokemuksia. Mozilla VR tiimi kehitti A-Painter sovelluksen, jolla voi piirtää selaimessa HTC Vive-ohjaimien kanssa room-scale -tilassa (A-Frame n.d.). Sovellus toimii lähes täysin samaan tapaan kuin Googlen Tilt Brush, joka on myös HTC Vivellä toimiva room-scale piirustusohjelma.

Omasta mielestäni A-Framen huono puoli on sen koodin julkaisun hankaluus. Sillä ei ole omaa pilvipalvelua, johon voisi suoraan ladata omia tiedostoja tai julkaista valmiita sovelluksia, vaan kaikki pitää itse julkaista omalla verkkopalvelullaan. A-Frame on kuitenkin hyvin tehokas työkalu, ja jos osaa hyvin HTML- ja JavaScript-koodausta, voi tehdä monimutkaisia ja hienoja virtuaalikokemuksia. Visuaaliselle henkilölle työkalun käyttö saattaa vaikuttaa hankalalta sen koodauksen määrän takia. Inspector auttaa koodin käsittelyä hieman, mutta siinäkin on hyvä osata lukea koodaustermejä, jotta ymmärtää, mitä ruudulla näkyy visuaalisesti ja miten ne sijoittuvat koodissa.

#### <span id="page-13-0"></span>3.2 Vizor

Vizor on selaimessa toimiva visuaalinen työkalu WebVR sisällön luomiseen, jakamiseen ja löytämiseen (Manninen 2016). Se on avointa lähdekoodia, eli kuka tahansa voi käyttää sitä. Editori näyttää suoraa kuvaa 3D-tilasta, ja VR-kamerasta näkee miltä tila näyttää VR-tilassa. Vizor toimii samaan tapaan kuin esimerkiksi Unity, eli 3D-tilaan tuodaan assetteja, joista projekti rakentuu. Kaikki tilan assetit sijaitsevat editorin ohjelmointinäkymässä patcheina, joihin voi lisätä mitä tahansa komponentteja ja asetuksia.

Ohjelmointi tapahtuu visuaalisessa graafissa tekstin sijaan tehden siitä helppokäyttöisen myös henkilöille, joilla ei ole aikaisempaa kokemusta koodauksesta. Itse opin käyttämään editorin perustoimia muutaman päivän aikana, ja siitä eteenpäin opin aina uutta jokaisen projektin myötä. Vizoria käyttävän henkilön täytyy rekisteröityä Vizorin sivustolle, jotta voi julkaista ja tallentaa omia projektejaan. Projekteja pystyy kuitenkin avaamaan ja muokkaamaan ilman rekisteröitymistä. Projektien julkaisu on helppoa ja niiden linkkejä voi jakaa missä tahansa. Vizor projektit toimivat sekä tietokoneen selaimissa että mobiilissa. VR-tilassa katsomista varten tarvitsee aikaisemmin mainitsemani VR:ää tukevan selaimen sekä minkä tahansa VR-laitteen.

#### <span id="page-13-1"></span>3.2.1 Perustoimet

Kun aloittaa uuden projektin, avautuu Vizorin oletusprojekti, joka sisältää muutaman 3Dobjektin, valot, ja animaation. Näkyviä objekteja pystyy liikuttamaan, kääntämään ja skaalaamaan 3D-tilassa samoin kuten missä tahansa muussa 3D-editorissa. Perustyökalut löytyvät ruudun yläreunasta. Alarivistä löytyvät play ja stop sekä kamerapainikkeet. 3D-tilassa sijaitseva pääobjekti, jolla on lasit, esittää VR-kameraa ja sen näkymä tulee

suoraan VR-laitteisiin. (Innes 2016.) Kuvio 7 esittää Vizorin näkymän, kun aloittaa uuden tyhjän projektin, ja näyttää missä mainitsemani työkalut sijaitsevat.

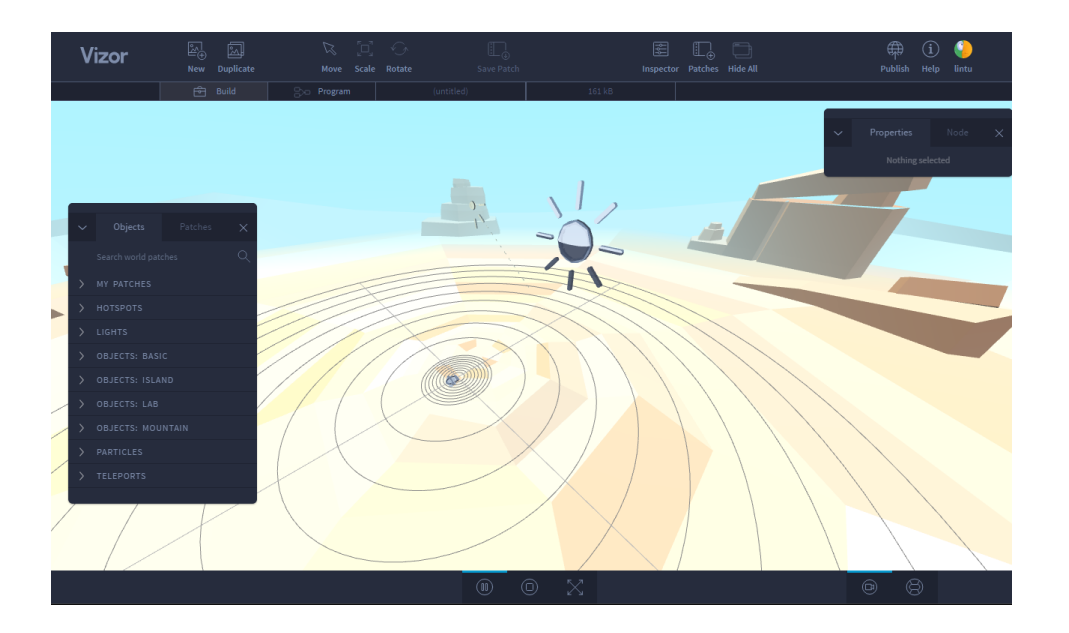

Kuvio 7. Vizorin World Editor näkymä, kun aloittaa uuden projektin.

3D-näkymää kutsutaan World Editoriksi (kuvio 7), ja ohjelmointinäkymää kutsutaan Programiksi. Näiden kahden näkymän välillä pystyy vaihtelemaan painamalla Tab näppäintä, tai työkalujen alla olevista Build ja Program painikkeista. Program-näkymästä löytyvät Vizorin visuaaliset ohjelmointityökalut, eli patchit (kuvio 8). Näiden rakenne muistuttaa esimerkiksi Autodesk Maya 3D-ohjelmasta löytyv node-editoria.

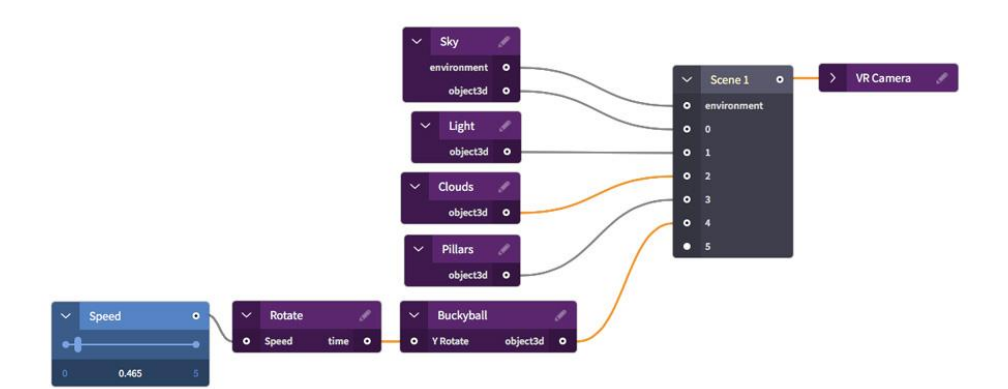

Kuvio 8. Vizor ohjelmointi patchit.

Violettien patchien sisälle pääsee painamalla niiden kynäkuvaketta, ja sieltä voi löytyä lisää erilaisia patchejä tai komponentteja, ja niitä voi myös itse lisätä sinne.

Projektien tallennus toimii Publish toiminnolla, joka julkaisee projektin Vizorin pilvipalvelulle. Julkaistun linkin voi jakaa missä tahansa, ja selaimien lisäksi sitä pystyy katsomaan myös mobiilissa.

# <span id="page-15-0"></span>3.2.2 Sovellukset

Vizorilla voi tehdä monipuolisia sovelluksia, ja tässä esittelen muutaman työharjoittelussa tekemäni projektin. Kuten mainitsin luvussa 2.2, 360-kuvat ovat yleisiä WebVRsovelluksia. Kuviossa 9 on 360-näyttely Yayoi Kusama: In Infinity -näyttelystä Helsingin taidemuseosta.

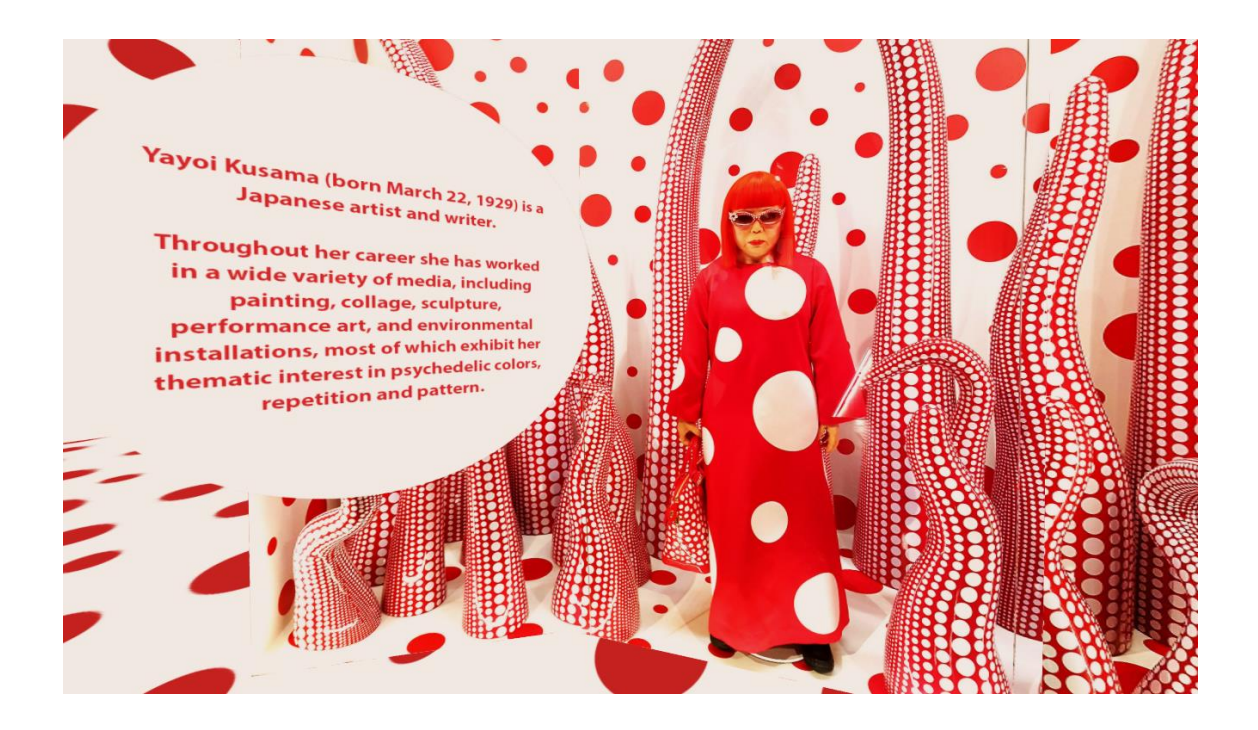

Kuvio 9. Yayoi Kusama: In Infinity näyttely. Kuva taiteilijasta ja perustiedoista.

Valokuvat on otettu Ricoh Theta 360-kameralla, ja kuvat on tuotu Vizoriin. Tein valokuvien yksityiskohdista navigointikuvioita, joita painamalla pääsee seuraavaan kuvaan. Kuvat toimivat omasta mielestäni tietokoneen näytöllä paremmin kuin VR-laitteilla katsottuna, koska 360-kuvien tarkkuus ei ole kovin hyvä eikä kuvissa ole sijainnin jäljitystä (*positional tracking*) kuten 3D-tiloissa on.

Kuviossa 10 näkyvä Ocean of Thought on demoscene, joka toimii musiikkivideona Machinedrumin samannimiselle kappaleelle. Tämä projekti oli hyvin kokeellinen, ja kävi läpi monta eri versiota ennen lopullista visuaalista ilmettä. Sovelluksen sisältämät 3D- objektit on tuotu SketchFabistä, ja ne olivat hyvin yksityiskohtaisia ja melko raskaita. Objektien suuren koon takia oli hyvin tärkeää tehdä optimointia, jotta niistä saisi tarpeeksi kevyitä WebVR:ää varten. Optimointi on yleensäkin tärkeää, kun tehdään 3D-sisältöä verkkoselaimia varten. Kuviossa 10 näkyvät objektit on optimoitu Blender 3D-ohjelmassa, vähentäen niiden geometriaa hyvin pieneksi alkuperäiseen verrattuna.

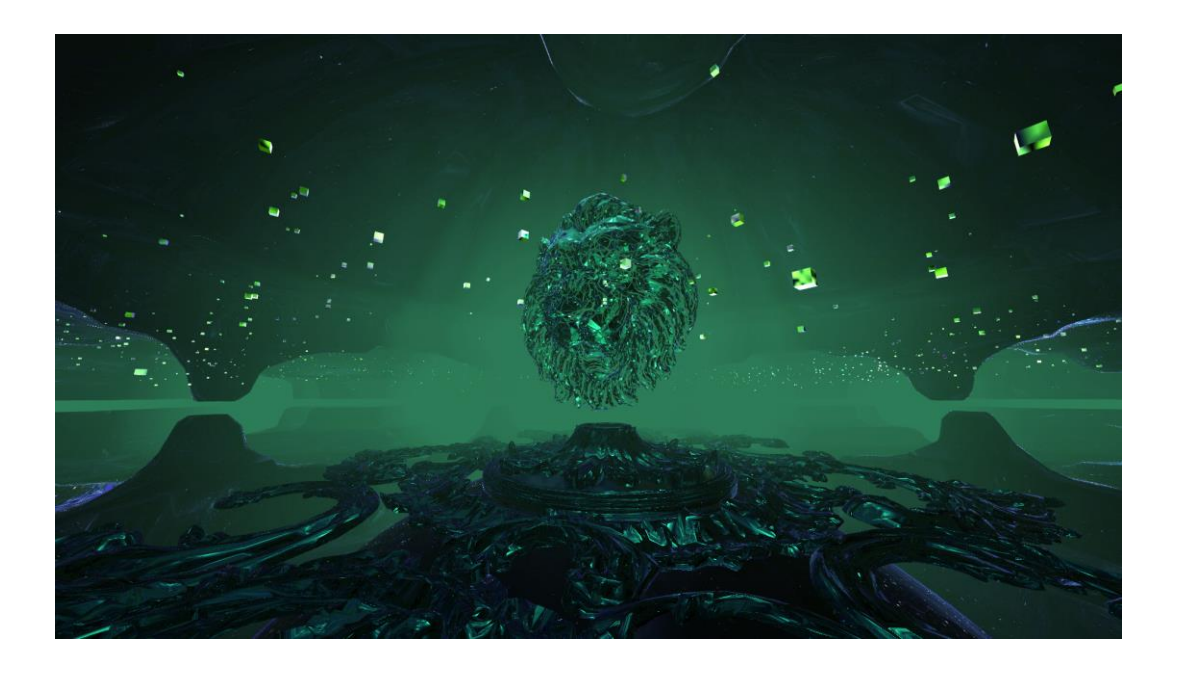

Kuvio 10. Machinedrum: Ocean of Thought musiikkikokemuksen abstrakti tyyli.

Projektissa on hyödynnetty musiikin rytmin vaikutusta visuaalisiin efekteihin ja väreihin. VR-tilassa käyttäjän alla on lentävä matto, jonka päällä voi hieman liikkua room-scale tilassa. Tämä toimii parhaiten Oculus Rift- tai HTC Vive-laitteilla katsottuna.

Hungry Spirits (kuvio 11) on minipeli, jossa tarkoituksena on kerätä ruokaa nälkäiselle kummitukselle ennen kuin aika loppuu. Projekti kävi myös läpi monta erilaista versiota, ennen kuin se päätyi kyseiseen keräilypeliin. Pelillä oli merkittävä rooli uuden Ray Input ominaisuuden testaamisessa Vizorissa, mikä mahdollisti interaktiot selaimessa hiirenpainikkeilla tai VR-ohjaimien kanssa VR-laitteilla. Peli sisältää leijuvan kummitushahmon, jolla on nälkä. Pelaajan tehtävänä on kerätä kummitukselle sen ympärillä leijuvia hyytelöitä, vesimeloneja ja omenoita aikarajan sisällä. Kun ruokaa on kerätty tarpeeksi, kummitus muuttuu iloiseksi ja pelaaja pääsee seuraavaan tasoon, jossa on hieman enemmän kerättävää kuin edellisessä tasossa.

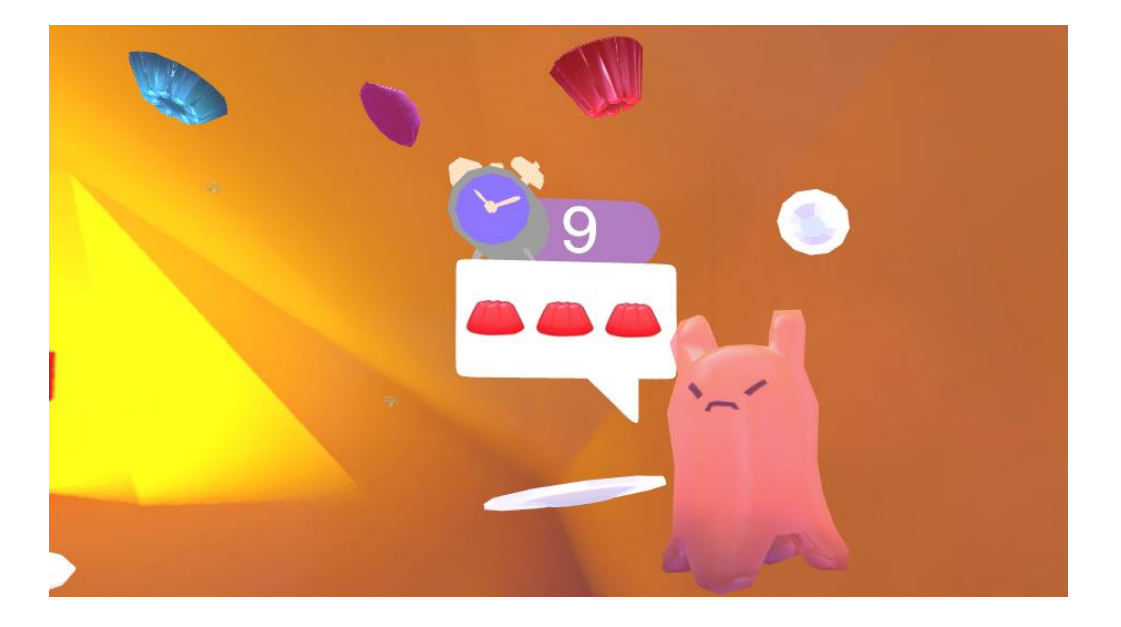

Kuvio 11. Hungry Spirits minipelin nälkäinen kummitushahmo.

Kuten kerroin luvussa 2.4, peliä esiteltiin opiskelijoille Arcadassa, ja heidän kokemusten perusteella tein muutoksia pelin toimivuuteen. Tässä vaiheessa pelissä ei ollut vielä muita kerättäviä ruokia kuin hyytelöitä, ja ne olivat aina täysin samat jokaisessa tasossa. Monet peliä kokeillet eivät myöskään ymmärtäneet, miten pääsi seuraavaan tasoon, joten muutin sitäkin. Tästä käy ilmi, miten helposti WebVR-projektia voi vielä jatkossa parannella, vaikka se olisikin jo valmis.

Vaikka Vizorin käyttöön tutustuminen oli hieman hankalaa vähien ohjeiden takia, se osoittautui helppokäyttöiseksi, kun sen perustoiminnot oli kerran opetellut. Omasta mielestäni Vizorin huonoja puolia ovat jotkin käyttöliittymän puutteet, kuten esimerkiksi useamman objektin liikuttaminen samanaikaisesti ei onnistu eikä omien ladattujen tiedostojen kirjastossa ole hakutoimintoa. Itselläni on peruskokemusta HTML-kielen koodauksesta, mutta visuaalisena henkilönä Vizor tuntui helpommalta ymmärtää kuin A-Framen täysin koodipohjainen käyttö.

#### <span id="page-17-0"></span>**4 Room-scale VR**

Room-scale VR tarkoittaa tilaa, jossa VR-laitetta käyttävä henkilö voi liikkua vapaasti pelialueella (*play area*). VR-laitteen kamerat seuraavat henkilön liikkeitä ja jäljittävät ne suoraan laseihin hänen näkemäänsä virtuaalimaailmaan. Henkilön omien liikkeiden jäljitys virtuaalimaailmaan auttaa tekemään kokemuksesta aidomman tuntuisen (Rouse 2016). Pelialueella liikkuminen erottaa room-scalen istuma- ja seisoma-VR -kokemuksista (seated VR, standing VR), joissa henkilö on enimmäkseen paikallaan. Kehon liikkumisen lisäksi room-scale VR:ssä voi olla vuorovaikutuksessa VR-laitteen käsiohjaimien kanssa, esimerkiksi nostaen esineitä tai käyttäen työkaluja virtuaalimaailmassa. (Pettit 2016.)

Room-scale VR-laitteessa tulee olla vähintään kaksi sensoria, jotka jäljittävät käyttäjän liikkeitä ja simuloivat niitä virtuaalimaailmassa (Rouse 2016). Interaktiota varten on kaksi käsiohjainta, joita pidetään molemmissa käsissä ja ne näkyvät myös virtuaalimaailmassa seuraten käyttäjän käsien liikkeitä ja vuorovaikutuksia, kuten ohjaimien nappien painalluksia. Pelialueella liikkumisen lisäksi teleportaatio on tapa liikkua virtuaalimaailmassa, mikä auttaa välttämään pelialueen ulkopuolelle astumista tai huoneen seiniin törmäystä. Teleportaatio tapahtuu osoittamalla käsiohjaimella haluamaansa paikkaa virtuaalimaailmassa, mihin käyttäjä sitten siirtyy ilman että hänen tarvitsee itse liikkua. Teleportaatio saattaa olla aluksi hämmentävää, varsinkin jos on ensikertalainen.

#### <span id="page-18-0"></span>4.1 Laitteet

Tällä hetkellä on kaksi room-scalea tukevaa VR-laitetta, HTC Vive ja Oculus Touch. Tässä luvussa esittelen laitteet ja niiden ominaisuudet, sekä vertailen niitä hieman ja kerron tulevaisuuden kehityksestä.

# <span id="page-18-1"></span>4.1.1 HTC Vive

Valve Corporationin ja HTC:n yhteistyönä tuottama Vive julkaistiin markkinoille huhtikuussa 2016. Se sisältää virtuaalilasit, kaksi langatonta kamerasensoria (*base station*) sekä kaksi langatonta käsiohjainta (kuvio 12). Laseissa ja ohjaimissa on pisteitä, joita sensorit jäljittävät, mahdollistaen käyttäjän liikkeiden siirtymisen hyvin tarkasti suoraan virtuaalimaailmaan (Pino 2017 a).

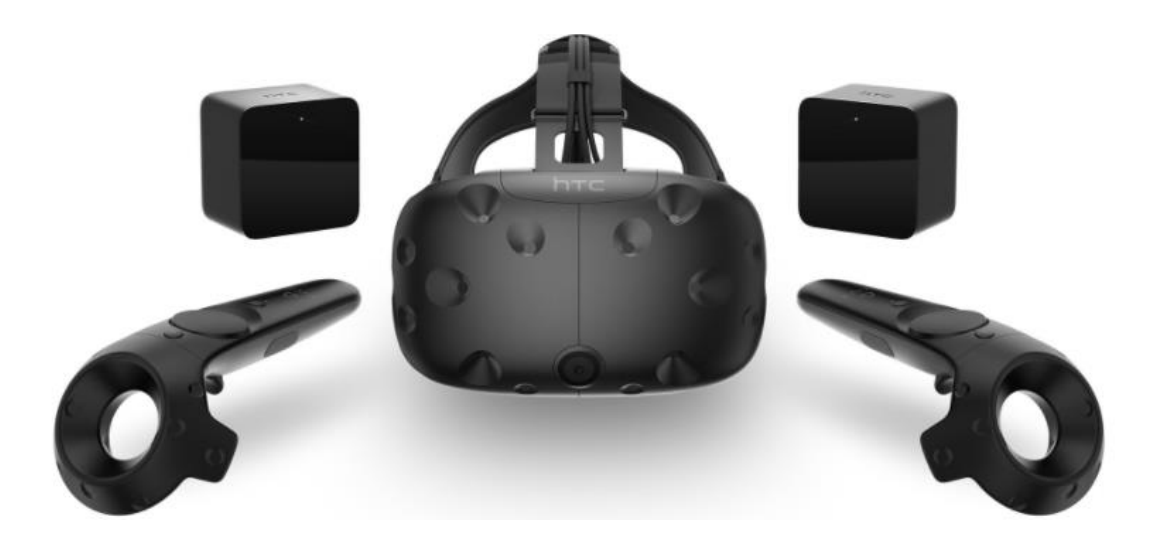

Kuvio 12. HTC Vive laitteen osat. Laseissa näkyvät syvennykset ovat sensoripisteitä.

Room-scale pelitilan asennus Vivellä on hyvin helppoa sen mukana tulevalla asennusohjelmalla. Ohjelma kertoo vaihe vaiheelta visuaalisilla ohjeilla, mitä tulee tehdä seuraavaksi, jotta käyttäjä voi valmistella tilan tarpeen mukaan. Käyttäjä voi myös valita haluaako asentaa room-scale vai seisoma-VR pelitilan, riippuen huoneen vapaasta tilasta.

HTC Viven room-scale VR-tilassa voi nähdä sinisen verkkoseinän (*chaperone*), joka kertoo käyttäjälle hänen olevan lähellä rajaamansa pelialueen reunoja (Pino 2017 a). Tämä verkko näkyy vain, kun on liian lähellä reunoja ja se on toimiva tapa pitää käyttäjä turvassa esimerkiksi huoneen seiniin törmäämiseltä. Eräs hankaluus laitteessa on sen pitkät johdot, joihin voi olla mahdollista kompastua tai sotkeutua runsaasti liikkumista vaativien pelihetkien aikana. Tähän ratkaisuna on keväällä 2017 tulossa oleva lisäosa, joka mahdollistaa langattoman käytön Vivelle. Tämä langaton lisäosa tulee maksamaan 250 dollaria, mikä saattaa olla joillekin kuluttajille melko kallis (Kamen 2017).

Viven tulevaisuuden kehityksestä huhutaan, että olisi tulossa HTC Vive 2, joka olisi uusi paranneltu versio nykyisestä laitteesta (Porter 2017). Mitään varmaa tietoa ei ole kovin paljoa tällä hetkellä, minkä takia niitä pidetäänkin huhuina. Ainoastaan käsiohjaimista on olemassa uusia prototyyppejä, joista on olemassa muutamia kuviakin (kuvio 13).

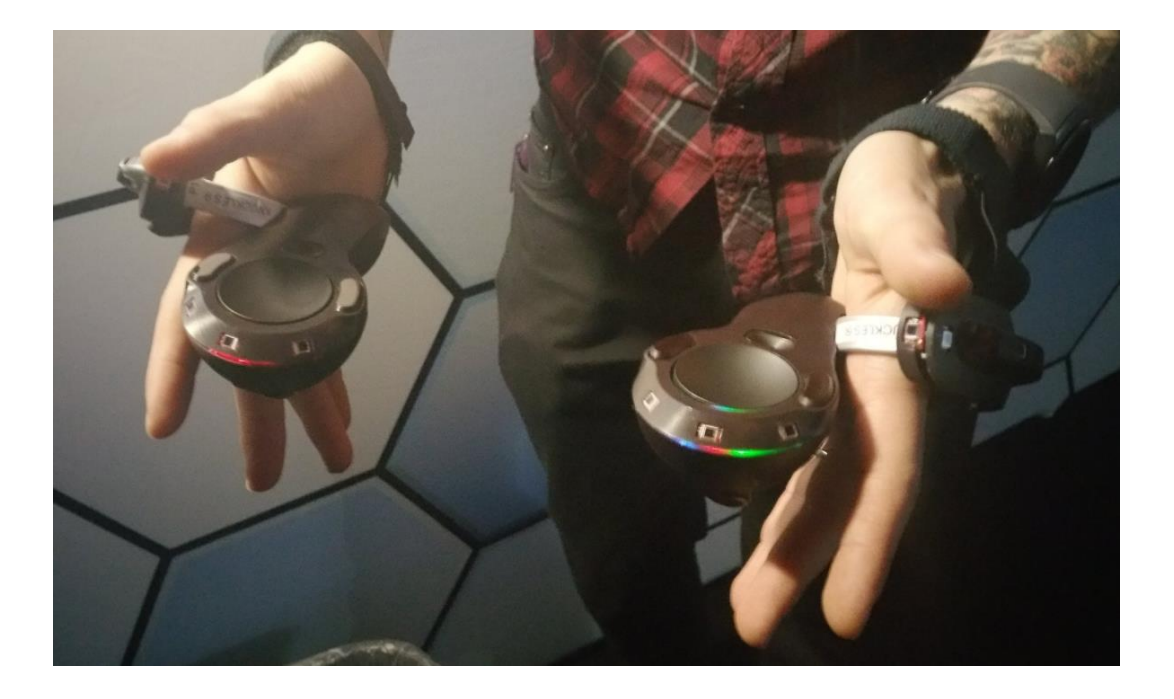

Kuvio 13. Prototyyppi käsiohjaimet pysyvät kiinni ranteissa.

Kuten kuviosta 13 voi huomata, ohjaimissa on rannenauha, jonka avulla ne pysyvät käyttäjän käsissä, vaikka hän päästäisi ohjaimista irti. Tämä edistäisi esineiden pudottamisen simulointia VR-kokemuksissa (Porter 2017). Prototyypistä ei ole sen enempää tietoa, ja laitteesta voi tällä hetkellä vain arvailla ja toivoa mitä parannuksia se voisi sisältää.

# <span id="page-20-0"></span>4.1.2 Oculus Touch

Oculuksen joulukuussa 2016 julkaisemat Oculus Touch -käsiohjaimet mahdollistivat room-scale tilan asentamisen Oculus Riftille, joka oli ennen vain istuma- tai seisoma-VR:ää tukeva laite. Oculus Touch sisältää käsiohjaimien lisäksi yhden sensorin Oculus Rift VR-laitteelle. Normaalisti Rift käyttää vain yhtä sensoria, mutta Touchin mukana tulevan sensorin kanssa voi tehdä room-scale pelitilan asennuksen kahdella sensorilla (kuvio 14). Sensoreita voi ostaa myös erikseen, joten halutessaan voi olla jopa kolme sensoria suuremman pelitilan saavuttamiseksi.

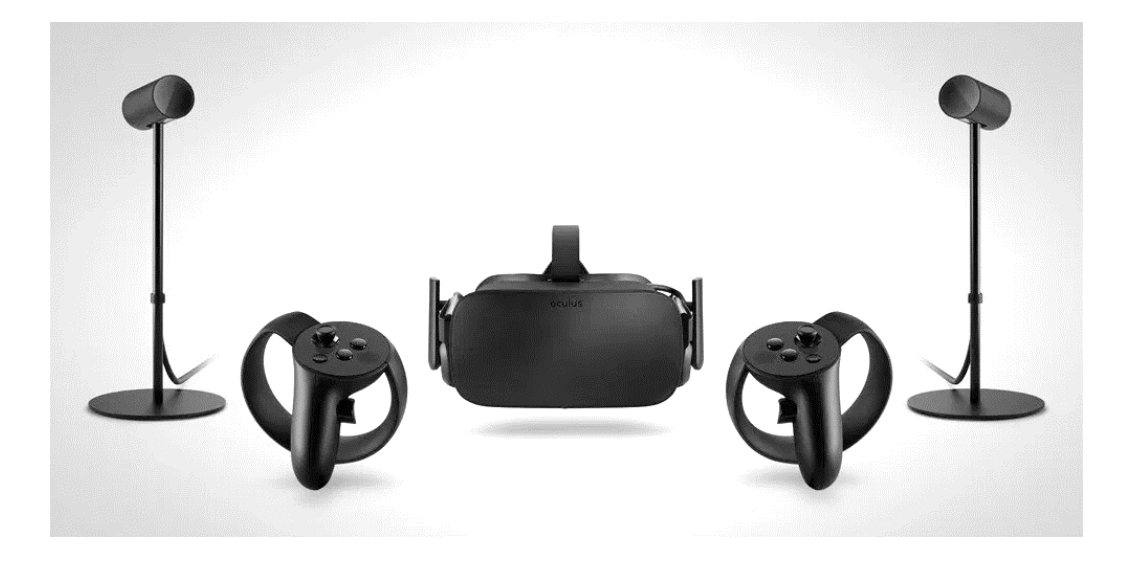

Kuvio 14. Oculus Rift VR-lasit ja sensorit sekä Oculus Touch käsiohjaimet.

Oculus Touchin room-scale pelitilan asennus ei ole yhtä sulavaa kuin HTC Vivellä, ja olen itse joutunut aloittamaan asennuksen alusta useamman kerran. Toisin kuin Viven sensorit, jotka asennetaan toisiaan vastakkain, Oculuksen sensorien tulisi olla samalla pöytätasolla ja katsoen suoraan samaan suuntaan (Pino 2016 b). Suositeltava etäisyys sensorien välillä on noin kaksi metriä. Sensorien sijoittamisessa tulisi myös huomioida, että ne täytyy kiinnittää tietokoneeseen USB-johdoilla. Room-scale pelitilan asennus toimii samaan tapaan kuin Vivellä, piirtäen käsiohjaimella rajat pelialueelle, joka valmistuessaan näkyy VR-laseissa verkkona. Pelialue on kuitenkin melko pieni ilman kolmatta sensoria, kuten kuviossa 15 näkyy Oculuksen ja Viven suositeltavat pelialue mitat.

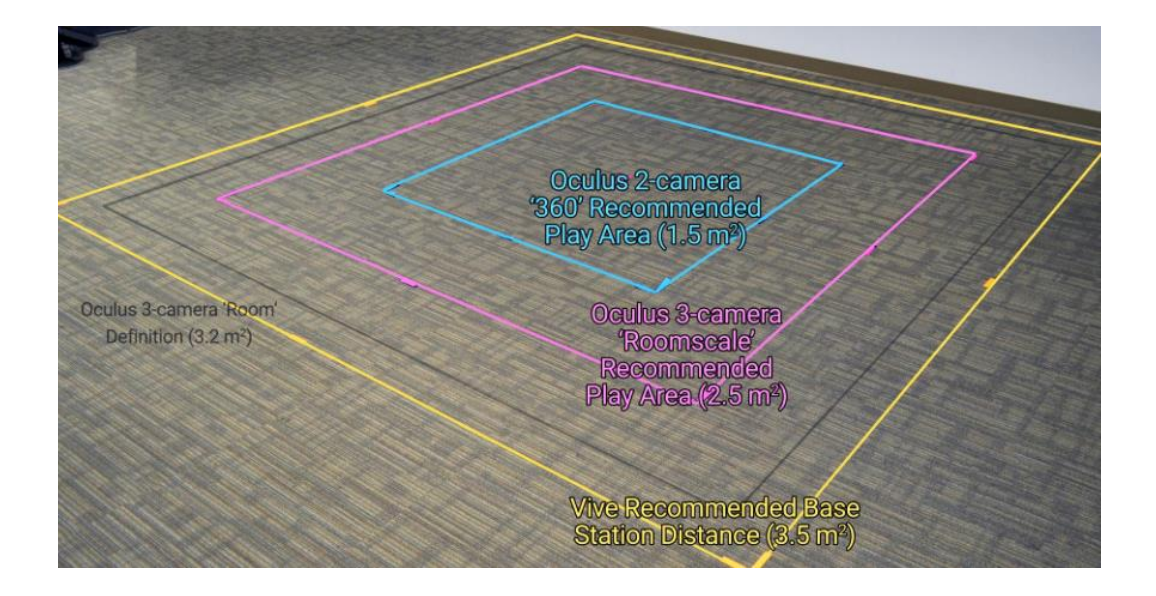

Kuvio 15. Sininen ruutu näyttää Oculuksen pelitilan kahdella sensorilla. Vaaleanpunainen ruutu on kolmen sensorin alue. Keltainen ruutu on HTC Viven suositeltava pelialue.

Käsiohjaimet ovat melko pienet ja hyvin käteen sopivat. Ohjainten muodot ja painikkeet on suunniteltu erilaisiksi oikealle ja vasemmalle kädelle. Oikean käden painikkeet tekevät eri toimintoja kuin vasemman käden. Painikkeita on helppo painaa useampaa kerralla, ja sensorit pystyvät tunnistamaan, miten monta painiketta käyttäjä koskettaa tai painaa, mahdollistaen esimerkiksi erilaisten käsimerkkien näyttämisen virtuaalimaailmassa (Pino 2016 b). Kuviossa 16 on esimerkki peukalon ylös näyttämisestä virtuaalimaailmassa. HTC Viven ohjaimet eivät ole yhtä herkkiä sormien liikkeiden kanssa, ja ohjaimet ovat todella isot ja painikkeet hieman jäykät verrattuna Touchin painikkeisiin.

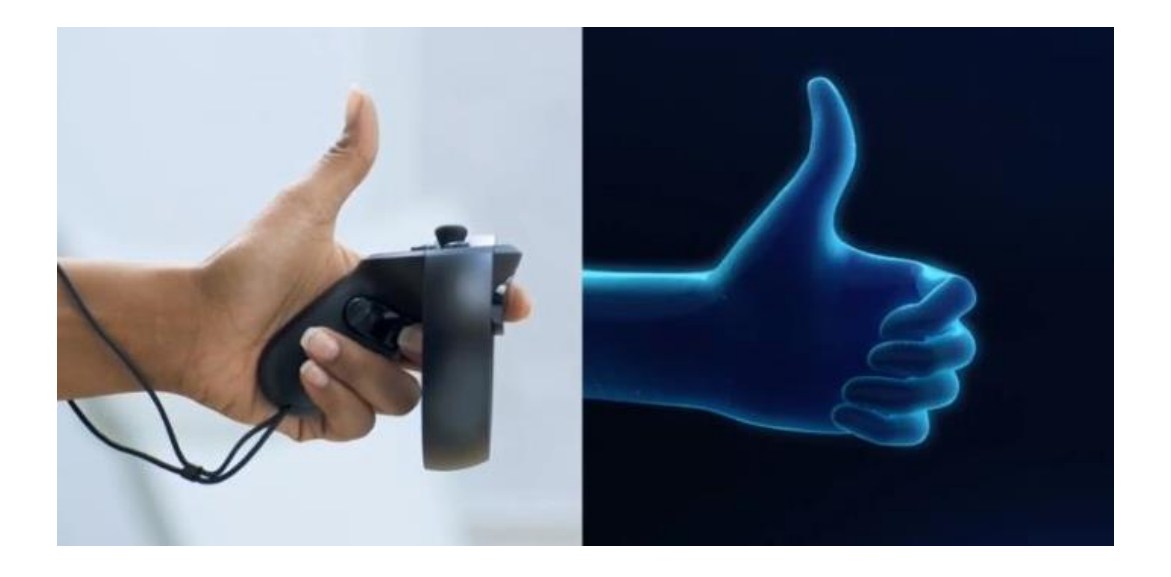

Kuvio 16. Oculus Touchin sormien tunnistus.

Kuten HTC Vivellä, Oculuksella on myös kokeilussa uusi ohjain prototyyppi. Kyseessä on ohjattava hansikas, jonka tarkoituksena on saada selville, miten tarkasti sormien liikkeitä pystyisi jäljittämään virtuaalitodellisuudessa (kuvio 17). Hanskat eivät kuitenkaan olisi kovin käytännöllisiä erilaisten kokojen takia, joten tulevaisuudessa käsien liikkeitä pyritään jäljittämään paremmin ilman hansikkaita. (Robertson 2017.)

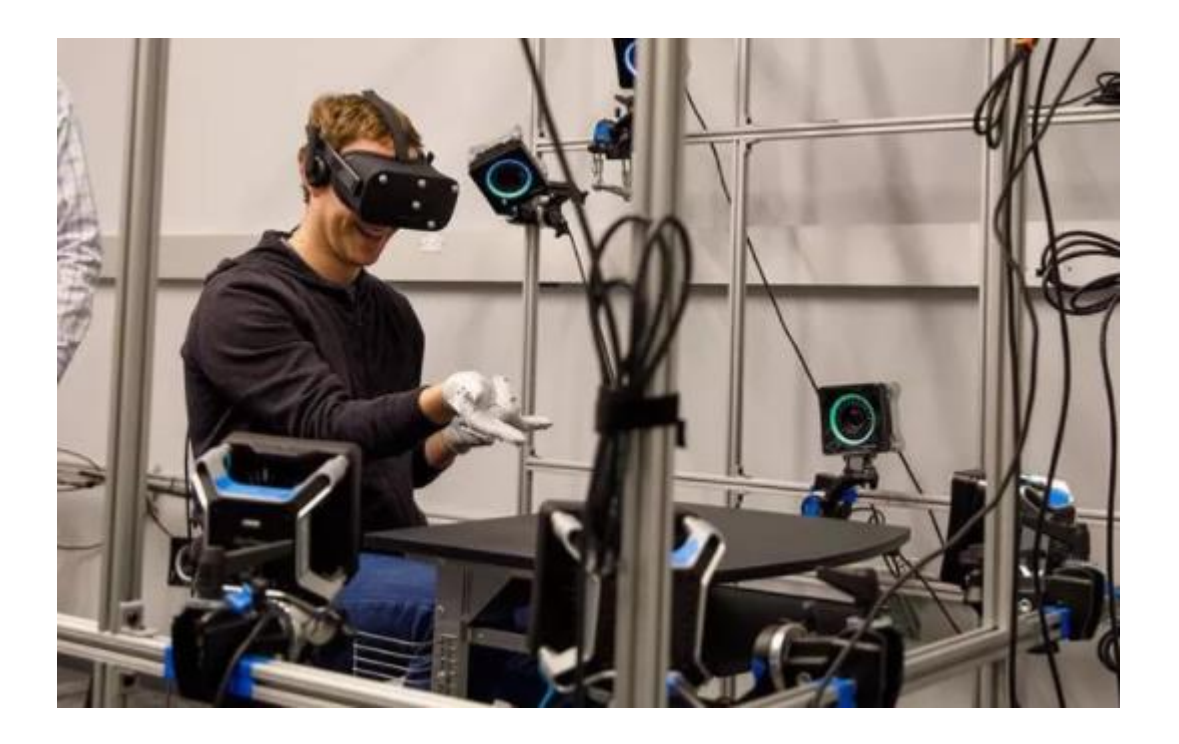

Kuvio 17. Mark Zuckerberg käyttämässä prototyyppi hanskoja.

Mielestäni käsien liikkeiden jäljitys Touchilla on jo nyt erittäin tarkkaa, joten on mielenkiintoista nähdä, mihin muutaman vuoden päästä uudet laitteet pystyvät.

# <span id="page-23-0"></span>4.2 Room-scale kokemuksena

Kokemuksena room-scale toimii mielestäni erittäin hyvin, jos on tarpeeksi vapaata tilaa liikkua. Liikkumismahdollisuuden myötä room-scale avaa mahdollisuuksia kokemuksiin, joita ei voisi yhtä hyvin toteuttaa istuma-VR:ssä.Valve Corporationin The Lab VR-peli on hyvä esimerkki monipuolisesta room-scale kokemuksesta. Peli sisältää useita minipelejä ja tiloja, jotka hyödyntävät room-scalen ominaisuuksia eri tavoin, kuten robotin kokoamista, jousiammuntaa, esineiden heittelyä ja virtuaaliympäristössä liikkumista.

Pelien lisäksi room-scale sopii erittäin hyvin luoviin kokemuksiin, kuten piirtämiseen ja veistämiseen. Googlen Tilt Brush on piirustusohjelma, jossa voi piirtää kolmiulotteisesti virtuaalimaailmassa. Piirtäminen tapahtuu VR-laitteen käsiohjaimilla, jotka sisältävät myös kaikki työkalut ja asetukset. Perinteisessä piirtämisessä ja maalaamisessa on paperi tai alusta, jolla on reunat toisin kuin kolmiulotteisessa mallinnuksessa, missä tila on loputon kaikkiin suuntiin. VR-ssä piirtäminen on hieman kuten 3D-mallinnusta, mutta henkilö on itse 3D-tilan sisällä ja pystyy vapaasti liikkumaan siellä.

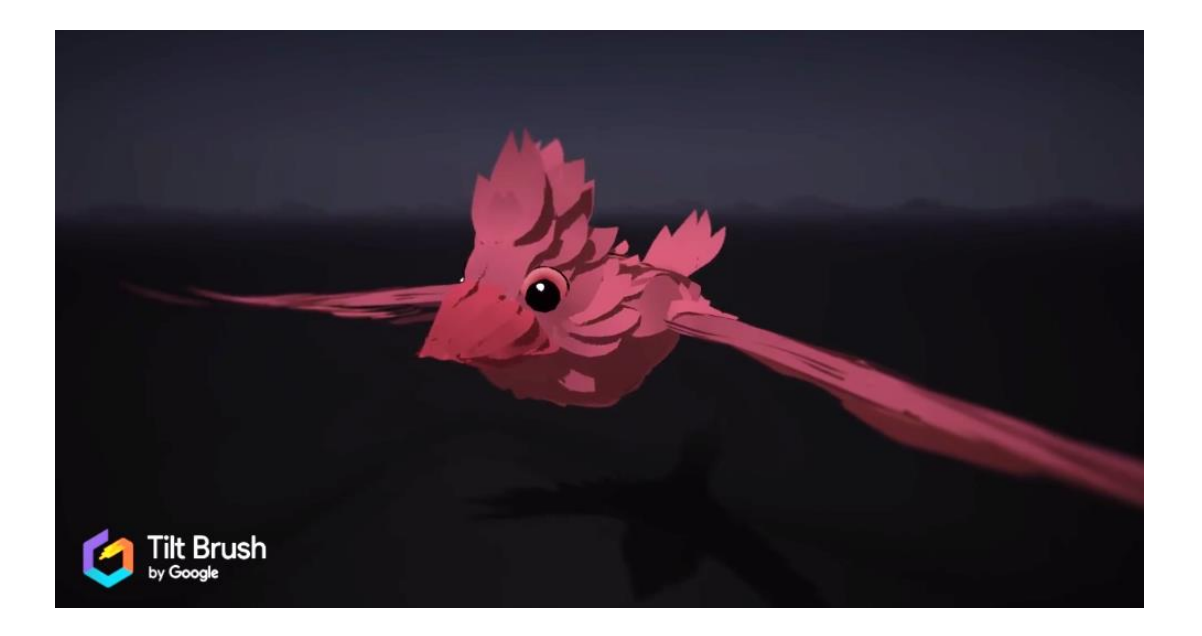

Kuvio 18. Tilt Brushissa piirtämäni lintu.

Oculus Touchin myötä julkaistiin Oculus Medium, joka on VR-veistämisohjelma (VRsculpting). Tilt Brushin tapaan se on hyvä ohjelma luoville ihmisille, jotka haluavat kokeilla uusia työkaluja taiteen tekemiseen. Mediumista on tullut erittäin suosittu 3D-taiteilijoiden keskuudessa ja erityisesti 3D-veistäjille. Mediumissa voi veistämisen lisäksi myös maalata väripintoja, ja veistokset voi viedä 3D-objekteina suoraan haluamaansa 3D-ohjelmaan jälkikäsittelyä varten.

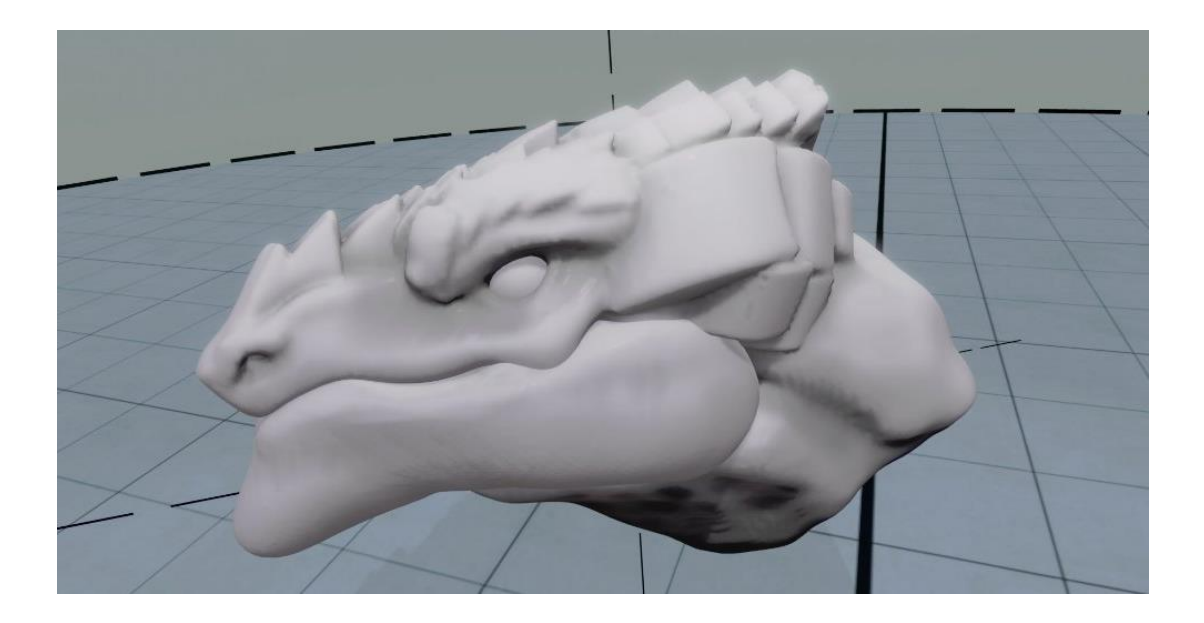

Kuvio 19. Oculus Mediumilla veistämäni luonnos lohikäärmeen päästä.

Vaikka room-scale tarjoaa mahdollisuuksia vaikuttaviin kokemuksiin, sitä on vaikea saada asennettua sen tarvitseman pelialueen takia. Harvoilla on huonetilaa, jonka voisi muuttaa VR-pelitilaksi ja huonekalujen jatkuva siirtäminen pois pelitilasta saattaa olla työlästä. Seisoma- ja istuma-VR:ssä ei tarvitse olla tilaa liikkumiselle, jonka takia se on monille ihmisille käytännöllisempi vaihtoehto. (Shanklin 2017.)

Kuten kaikki VR-sisältö, room-scale saattaa myös aiheuttaa pahoinvointia käyttäjille. Omista kokemuksistani epämukavimpia ovat olleet sellaisia, joissa virtuaalimaailman kamera liikkuu paljon, vaikka itse en liikkuisi mihinkään suuntaan. Tällaista liikepahoinvointia, jossa aivot luulevat, että ollaan liikkeessä vaikka oikeasti ollaan paikallaan, kutsutaan näkyväksi liikkeeksi (*apparent motion*) (LaValle 2016). Room-scale -sovelluksia tehdessä pahoinvoinnin vähentämiseksi kannattaa välttää ympäristön ja kameran suuria liikkeitä, ja antaa kaiken liikkeen tapahtua käyttäjän omasta tahdosta. Käyttäjän liikkuessa oikeassa maailmassa pelialueella ja sen siirtyminen virtuaalimaailmaan vähentää rajua liikepahoinvoinnin mahdollisuutta.

WebVR:ssä room-scale toimii mielestäni yhtä hyvin kuin aikaisemmin tässä luvussa mainitsemissani sovelluksissa. Kuten luvussa 3.1 kerroin, A-Framella on tehty Tilt Brushia muistuttava piirustusohjelma A-Painter. Se toimii täysin samaan tapaan kuin Googlen Tilt Brush, mutta sitä voi käyttää ilmaiseksi suoraan selaimessa. Olen myös itse tehnyt room-scale kokemuksia WebVR:llä ja luvussa 5 esittelen tekemäni room-scale asiakasprojektin.

# <span id="page-25-0"></span>**5 Room-scale ja WebVR yhdessä**

# <span id="page-25-1"></span>5.1 Asenne: Virtuaalinen näyttely

Valitsin opinnäytetöni aiheen työharjoitteluni perusteella, ja kerron tässä luvussa projektista, joka myös auttoi rajaamaan aiheeni WebVR:ään ja room-scale VR:ään. Työkaluna käytin Vizoria, ja projekti tehtiin HTC Vive VR-laitteelle, koska se tukee room-scale VR:ää.

Projektin asiakkaina olivat kaksi puuseppää, Tommi Alatalo ja Antrei Hartikainen. He halusivat virtuaalisen näyttelyn suurista puuveistoksistaan. Asiakkaat kävivät toimistolla tapaamassa minua ja esittelivät tarkemmin projektin ideaa ja toiveitaan. He esittelivät myös omat 3D-mallinnuksensa heidän töistään, jotka oli tarkoitus tuoda projektiin. Mallit oli tehty Rhinossa, joten ne oli saatava sopivaan tiedostomuotoon Vizoria varten. Mallit olivat myös erittäin teknisiä ja liian yksityiskohtaisia verkkoselainta varten. Pyysin heitä muokkaamaan kevyemmät versiot malleista, jotta ne toimisivat hyvin verkkoselaimessa ja VR-tilassa.

Puusepät olivat erittäin yhteistyöhaluisia ja innokkaita tutustumaan virtuaalitodellisuuteen. Esittelin heille Vizorin peruskäyttöä, jotta he voisivat myös itse olla mukana projektin rakentamisessa. Opastin heitä sekä toimistolla että myös puhelimitse ja sähköpostitse. Vizorilla tehtyjen sovellusten lisäksi esittelin puusepille myös muutaman VR-alan johtavan sovelluksen, kuten Valven The Lab pelin, jotta he saisivat paremman vaikutelman millaisia kokemusmahdollisuuksia room-scale VR voi antaa.

Puusepät ostivat itselleen myös HTC Viven ja tarpeeksi tehokkaan tietokoneen sen käyttöä varten. Tämä helpotti myös yhteistyötäni asiakkaan kanssa, kun he pystyivät katselemaan projektia VR:ssä myös itse ja antamaan paremmin palautetta ja ideoita. Tämä kuitenkin aiheutti myös ongelmia, kun toimistollamme olevan Viven pelialueen asetukset olivat menneet sekaisin ja VR-kameran korkeus oli mennyt väärin. Huomasin tämän vasta monen päivän jälkeen, kun olin puuseppien kanssa tehnyt erilaisia versioita projektista, missä kameran korkeus vaihteli jatkuvasti. Pelialueen uudelleen asennus kuitenkin korjasi vian, ja projektiin oli helpompi tehdä oikeita muutoksia.

#### <span id="page-26-0"></span>5.2 Virtuaalimaailman suunnittelu ja tuotanto

#### <span id="page-26-1"></span>5.2.1 Sisällön ideointi

Saatuani muokatut versiot 3D-malleista, pystyin tekemään ensimmäisen version projektista Vizorissa ja kokeilemaan, miltä mallit näyttävät virtuaalilaseilla. Puusepät kävivät toimistollamme kokeilemassa sitä HTC Vivellä, ja olivat heti vaikuttuneita. Se toimi pohjana koko projektille loppuun saakka. Tilassa ei ollut vielä itään muuta kuin puuveistokset ja muutama teleportti niiden ympärillä liikkumista varten (kuvio 20).

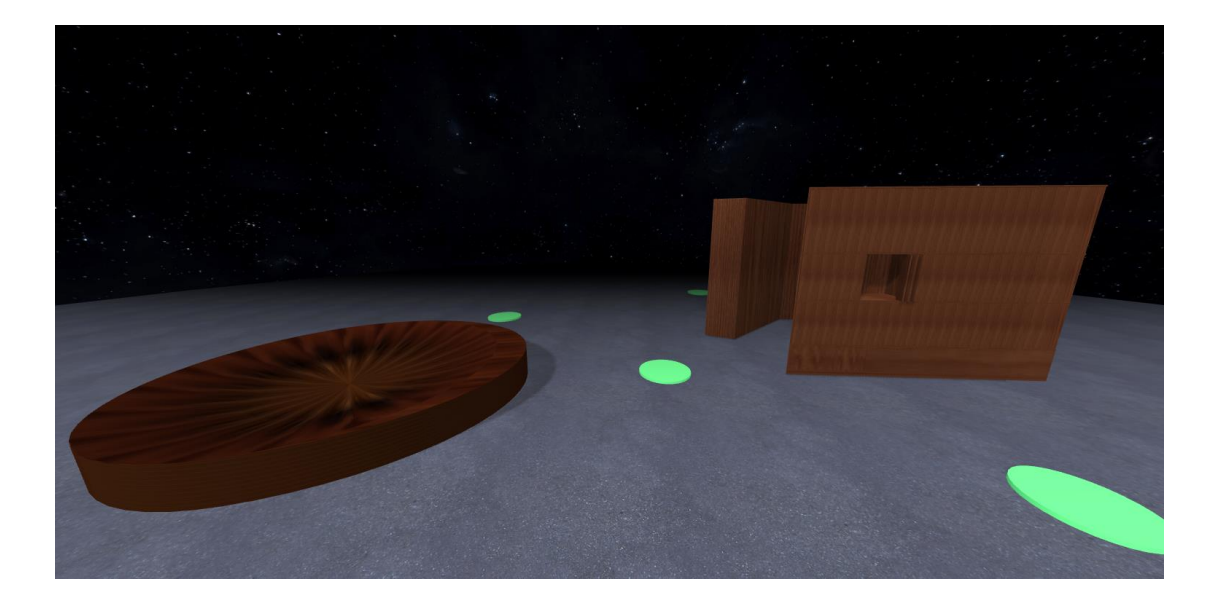

Kuvio 20. 3D-mallit ja teleportit projektin pohjatiedostossa.

Taustan ja lattian tekstuurit olivat vielä väliaikaisia ja tummista väreistä johtuen tilan tunnelma oli melko synkkä. Vaikka 3D-mallit olivat jo yksinkertaisempia kuin alkuperäiset tiedostot, ne olivat silti vielä hieman raskaita ja aiheuttivat kuvan pätkimistä VR-tilassa. Ohjeistin asiakkaita tekemään versiot, joissa oli vain mallien ulkokuoret. Mallien sisäpuolella oleva geometria ei näy katsojalle ja on sen vuoksi turhaa, jos mallien sisälle ei ole tarkoitus nähdä.

Puuveistosten mallien ja teleporttien lisäksi ei ollut vielä mitään muuta konkreettista sisältöä. Puusepät saivat tutustua itse Vizorin käyttöön, ja he onnistuivat vaihtamaan tekstuureita tekemässäni pohjatiedostossa. Tekstuurien vaihtelu, 3D-mallien optimointi ja teleporttien säätely jatkuivat melko pitkään ennen kuin uusia ideoita alkoi syntyä. Tein version, jossa objektien tekstuureja pystyi vaihtamaan klikkaamalla teleporttia muistuttavaa palloa. Puusepät pitivät ideasta todella paljon, ja halusivat pitää siitä kiinni läpi koko projektin. He halusivat tekstuurin vaihtumisen vaikuttavan kaikkien objektien ja taustojen pintoihin, antaen vaikutelman, jossa katsoja siirtyisi erilaiseen maailmaan. He halusivat sekä "normaalin" maailman, jossa on oikeat tekstuurit, että "gridi" maailman, jossa tekstuurit olivat ruudukkoa ja näyttivät rautalankamaisilta.

#### <span id="page-28-0"></span>5.2.2 Ulkoasun suunnittelu

Seuraava askel oli tuoda lisää sisältöä virtuaalimaailmaan, jotta se alkaisi vaikuttaa hieman enemmän oikealta tilalta, eikä vain virtuaaliselta tyhjiöltä pimeydessä. Tässä vaiheessa piti myös jo miettiä, miten tilasta saisi mielenkiintoisen room-scale kokemuksen. Asiakkaat antoivat kokeiluksi heidän mallintamansa pöydän, jonka päälle sijoitin pari esinettä. Pöydän jälkeen puusepät keksivät tehdä korkean tornin, jonka huipulta voisi katsella alas. Tämä oli oiva keksintö, sillä se toi uuden ulottuvuuden VR-tilaan ja teki siitä paremmin toimivan room-scale kokemuksen. Korkealta tornin huipulta katselu tuntui jännittävältä VR-lasien kanssa, koska korkea paikka tuntui hyvin aidolta (kuvio 21).

![](_page_28_Picture_2.jpeg)

Kuvio 21. Taustalla näkyvä korkea torni ja etualalla näkyvä pöytä.

Puusepät olivat itsekin vaikuttuneita tornin toimivuudesta, ja halusivatkin pitää sen osana virtuaalinäyttelyä. Tässä vaiheessa sisältöä oli jo kertynyt hieman lisää verrattuna alkuvaiheeseen, mutta kaikki tekstuurit olivat vielä tilapäisiä. Normaalin ja ruudukkomaailmojen lisäksi asiakkaat halusivat myös kolmannen maailman, mutta eivät keksineet sille omaa teemaa. Lopulta jätimme sen kokonaan pois ja pidimme vain nämä kaksi ulkoasua.

Normaalia maailmaa varten oli hankalaa löytää sopivaa kuvaa taivasta varten, mikä tuntuisi järkevältä näyttelyä varten. Lopulta puusepät keksivät, että he voisivat ottaa itse valokuvia ja käyttää niitä hyödyksi. Lainasimme heille Ricoh Theta 360-kameran, jolla he ottivat kuvan isosta tyhjästä hallista. Kuva toi heti erilaisen ilmeen virtuaalinäyttelyyn.

Puusepät ottivat myös valokuvia hallin lattiasta, joista muokkasin siististi toistuvan tekstuurin. Näistä koostui lopullinen ulkoasu normaalille maailmalle (kuvio 18). Tässä vaiheessa puusepät antoivat projektin nimeksi *Asenne*. Se oli myös lopullisen näyttelyn nimi.

Puusepät saivat myös uuden mallin tornia varten, joka oli Muuan Oy:n suunnittelema Fokka näköalatorni. He saivat luvan käyttää tornin 3D-mallia näyttelyssään, joten optimoin siitä yksinkertaisen version, samoin kuten puuseppien omista malleista oli tehty (kuvio 22).

![](_page_29_Picture_2.jpeg)

Kuvio 22. Uusi torni ja hallitausta. Tilan valmis ulkoasu.

Torni oli hyvin suuri ja vaikuttavan näköinen, ja virtuaalitila alkoi olla perusrakenteeltaan valmis. Tilaan lisättiin myös valokuvia, joista voi nähdä, millaisilta teokset oikeasti näyttävät. Uusia objekteja lisättäessä tuli vasataan ongelma, missä objektit sisälsivät useamman kuin yhden tekstuurin, eivätkä ne näkyneet oikein Vizorissa. Yritin ratkaista ongelmaa käsittelemällä objekteja Blender 3D-ohjelmassa, antaen materiaaleille omat nimet ja tuoden ne ulos materiaaliasetusten kanssa. Lopulta materiaalit toimivat Vizorissa Material Modifier patchin avulla, mikä erottelee objektien sisältämät materiaalit ja mahdollistaa niiden muokkaamisen. Materiaalien käsittelyn ohessa opin myös hieman Blenderin peruskäyttöä. Kuviossa 22 näkyy valmis tila, ja tässä vaiheessa oli enää jäljellä varsinaisen näyttelyn valmistelu Lahdessa.

#### <span id="page-30-0"></span>5.3 Näyttelyn valmistelu

Viimeisellä viikolla ennen näyttelyn avajaisia puusepät lisäsivät vielä muutamia omia 3Dmalleja pienemmistä teoksistaan, kuten puisia lusikoita ja rasioita lasivitriinissä, jotka voi nähdä myös kuviossa 22 tilan keskellä. Kameran aloituspiste sijoitettiin tornin huipulle, josta katsoja voi kurkkia alas ja kokea, miltä room-scale VR tuntuu. Torniin lisättiin myös ohjetekstejä, jotka auttaisivat katsojia ymmärtämään, miten näyttely toimii. Projektin valmistuttua, pääsin auttamaan puuseppiä varsinaisen näyttelyn pystyttämisessä Lahdessa Pro Puu -galleriassa.

# <span id="page-30-1"></span>5.3.1 Näyttelytilan pystyttäminen

Lahden Pro Puu -galleriassa pääsin näkemään puuseppien pienempiä töitä, kuten lusikoita ja rasioita oikeassa maailmassa. Oli hienoa nähdä, kuinka ne olivat täysin saman näköisiä 3D-malleihin verrattuna. Puusepät toivat ostamansa HTC Viven sekä tietokoneen paikan päälle, ja olivat rakentaneet tietokoneelle myös puisen kotelon, jotta tila näyttäisi siistimmältä. Otin tehtäväkseni asentaa HTC Viven ja tietokoneen käyttövalmiiksi. Asennettuani VR-laitteen tietokoneeseen ja tehtyäni pelitilan asennuksen, puusepät auttoivat rajaamaan pelitilan mustalla teipillä (kuvio 23), jotta käyttäjät näkisivät missä kannattaa seistä ja kävellä.

![](_page_30_Picture_4.jpeg)

Kuvio 23. Tilan rajaus mustalla teipillä ja ensimmäinen kokeilija.

HTC Viven laseissa on melko pitkä johto, joten puusepät asensivat katosta roikkuvan kuminauhan, joka piti johdon pois lattialta. Tämä pienensi mahdollista johtoon kompastumisvaaraa. Virtuaalinäyttely toimi tietokoneella, joten opastin Pro Puu -gallerian vastuuhenkilölle, miten laitteita ja ohjelmistoa käytetään.

# <span id="page-31-0"></span>5.3.2 Näyttelyn jälkeiset kehitykset

Virtuaalinäyttelyn ollessa esillä Pro Puu -galleriassa saimme puusepiltä kehitysehdotuksia perustuen näyttelyn kävijöiden kokemuksiin. Suurin osa virtuaalinäyttelyä kokeilleista henkilöistä eivät ymmärtäneet liikkumisvapautta ja ympärille katselun mahdollisuutta. Puusepät ehdottivat lisäämään tornin huipulle nuolen, joka osoittaisi tornista alaspäin ja auttaisi käyttäjiä katsomaan siihen suuntaan (kuvio 24). Tein nuolesta kirkkaan keltaisen ja animoin sitä hieman, jotta se olisi mahdollisimman helposti huomattavissa.

![](_page_31_Picture_3.jpeg)

Kuvio 24. Tornin huipulla sijaitseva nuoli, joka toimi myös teleporttina lattiatasolle.

Lopulta nuoli ei tainnut kuitenkaan auttaa kaikkia ensikertalaisia virtuaalimaailmassa. Tästä kävi hyvin ilmi kuinka tärkeää VR:ässä on tehdä visuaalisia apuja, jotka vihjaavat käyttäjälle mihin suuntaan pitäisi katsoa.

Tein projektista myös version mobiilia varten Samsung Gear VR:lle. Sisältöä oli kuitenkin sen verran paljon, ettei se toiminut kovin sulavasti puhelimessa. Jouduin tästä syystä hieman optimoimaan projektia poistamalla valoja ja muuttamalla kameran sijaintia. Tein myös tornista version, jossa ei ollut korkeaa reunaa kuten alkuperäisessä versiossa. Koska puhelimessa ei ole sijainnin paikannusta (*positional tracking*) kuten HTC Vivellä on, aidan poisto auttoi tornista alas katsomista. Sijainnin paikannus kertoo VR-laitteelle, missä kohtaa virtuaalitilaa käyttäjä sijaitsee ja mihin suuntaan hän liikkuu tilassa. Mobiili VR:ssä toimii ainoastaan pään kääntyminen, jolloin room-scale kokemus ei ole mahdollista. Tästä syystä Asenne-näyttelyn mobiiliversio ei omasta mielestäni ollut kovin tarpeellista, koska siinä ei voi kokea room-scalen ominaisuuksia. Se kuitenkin toimi ihan hyvänä kokeiluna siitä, miten paljon mobiili-VR pystyy käsittelemään sisältöä ilman että kuvataajuus (*frame rate*) kärsisi kovin paljon.

# <span id="page-32-0"></span>**6 Yhteenveto**

Tavoitteenani oli selvittää, mitä WebVR on ja minkälaisiin tarkoituksiin sitä voidaan hyödyntää. Selvitin myös, mitä room-scale VR on ja millaisia sovellusmahdollisuuksia se tarjoaa. Näiden aiheiden yhdistämisestä syntyi WebVR-projekti, joka hyödynsi roomscalea.

Keskityin enimmäkseen WebVR:n tutkimiseen, koska se on aiheena mielenkiintoinen ja halusin tuoda sitä esille mahdollisimman paljon, jotta lukijat kiinnostuisivat aiheesta. Omaa kokemusta WebVR-työkalujen käytöstä kertyi työharjoitteluni aikana, ja se myös innosti minua tutkimaan aihetta syvemmälle. Pidän myös kovasti room-scale VR:stä, minkä takia sitä oli myös mielenkiintoista tutkia.

Projektia tehdessäni opin käyttämään Vizoria erittäin hyvin, koska se sisälsi paljon teknisiä yksityiskohtia ja koodausta. Projektin asiakkaat olivat mukana lähes joka vaiheessa, ja halusivat myös opetella Vizorin käyttöä. Samalla kun opetin heille Vizorin peruskäyttöä, opin myös itsekin paljon uutta ja opin käyttämään työkalua sulavammin. Ongelmien ratkaisut, kuten 3D-objektien optimointi ja materiaalien käsittely, olivat myös hyödyllisiä ja opin niitä ratkaistaessa käyttämään Blender 3D-ohjelmaa.

VR-sovelluksia tehdessä on tärkeää saada niistä selkeitä ja helppokäyttöisiä kenelle tahansa. Omien kokemusten perusteella huomasin, että muiden ihmisten palaute auttoi

parantamaan projektien sisältöä ja toimivuutta. Esittelemäni esimerkkien ja löytämieni lähteiden perusteella voi todeta, että WebVR sopii lähes mihin tahansa visuaaliseen sovellukseen. Asenne -projektin room-scale ominaisuus osoittautui positiiviseksi kokemukseksi niille, jotka sitä kokeilivat. Monet ensikertalaiset olivat erittäin innoissaan ja vaikuttuneita siitä, miten he pystyivät itse liikkumaan virtuaalimaailmassa.

Tulevaisuudelta toivoisin WebVR:n yleistyvän ja tulevan mukaan tavallisiin selaimiin, tehden siitä entistä helpommin käytettävää. Tämän työn myötä toivoisinkin, että sen lukeneet kiinnostuisivat aiheesta ja tutustuisivat siihen esittelemieni työkalujen ja lähteiden avulla. Room-scalen tulevaisuudelta voin odottaa työssä mainitsemiani prototyyppejä, ja odotan innolla, miten paljon laitteet kehittyvät yhä paremmiksi.

#### <span id="page-34-0"></span>**Lähteet**

A-Frame n.d. Introduction. A-Frame.io [<https://aframe.io/docs/0.5.0/introduction/>](https://aframe.io/docs/0.5.0/introduction/) (luettu 25.1.2017).

Air Mozilla 2014. Virtual Reality & The Future of the Web. Air.Mozilla.org [<https://air.mozilla.org/virtual-reality-the-future-of-the-web/>](https://air.mozilla.org/virtual-reality-the-future-of-the-web/) (katsottu 22.1.2017).

Innes, Matt 2016. Getting Started with Vizor. Blog.Vizor.io [<http://blog.vizor.io/getting](http://blog.vizor.io/getting-started-with-vizor/)[started-with-vizor/>](http://blog.vizor.io/getting-started-with-vizor/) (luettu 18.2.2017).

Kamen, Matt 2017. HTC Vive's £200 wireless upgrade kit launches spring 2017. Wired.Co.Uk. [<http://www.wired.co.uk/article/htc-vive-wireless-upgrade](http://www.wired.co.uk/article/htc-vive-wireless-upgrade) > (luettu 13.4.2017).

LaValle, Steven M. 2016. Virtual Reality. Evaluating VR Systems and Experiences. Yhdysvallat: University of Illinois. [<http://vr.cs.uiuc.edu/vrch12.pdf>](http://vr.cs.uiuc.edu/vrch12.pdf) (luettu 20.4.2017).

Ngo, Kevin 2016. Build the Virtual Reality Web with A-Frame. Hacks.Mozilla.org [<https://hacks.mozilla.org/2016/03/build-the-virtual-reality-web-with-a-frame/>](https://hacks.mozilla.org/2016/03/build-the-virtual-reality-web-with-a-frame/) (luettu 3.2.2017).

Parisi, Tony 2016. Learning Virtual Reality: Developing Immersive Experiences and Applications for Desktop, Web, and Mobile. 2. painos. Yhdysvallat: O'Reilly Media.

Pettit, Nick 2016. What is Room-Scale VR? Blog.TeamTreeHouse.com [<http://blog.teamtreehouse.com/what-is-room-scale-vr](http://blog.teamtreehouse.com/what-is-room-scale-vr)> (luettu 13.4.2017).

Pino, Nick 2017 a. HTC Vive review. TechRadar.com [<http://www.techradar.com/re](http://www.techradar.com/reviews/wearables/htc-vive-1286775/review)[views/wearables/htc-vive-1286775/review](http://www.techradar.com/reviews/wearables/htc-vive-1286775/review) > (luettu 13.4.2017).

Pino, Nick 2016 b. Oculus Touch review. TechRadar.com [<http://www.techra](http://www.techradar.com/reviews/oculus-touch-controller)[dar.com/reviews/oculus-touch-controller>](http://www.techradar.com/reviews/oculus-touch-controller) (luettu 14.4.2017).

Porter, John 2017. HTC Vive 2: Release date, news and rumors. TechRadar.com [<http://www.techradar.com/news/htc-vive-2-release-date-news-and-rumors](http://www.techradar.com/news/htc-vive-2-release-date-news-and-rumors)> (luettu 13.4.2017).

Robertson, Adi 2017. Oculus Rift and Touch are now \$200 cheaper. TheVerge.com [<https://www.theverge.com/2017/3/1/14779460/oculus-rift-touch-vr-bundle-price-drop-](https://www.theverge.com/2017/3/1/14779460/oculus-rift-touch-vr-bundle-price-drop-200)[200>](https://www.theverge.com/2017/3/1/14779460/oculus-rift-touch-vr-bundle-price-drop-200) (luettu 14.4.2017).

Rouhiainen, Leena n.d. Fenomenologis-hermeneuttinen tutkimusote. Xip.fi [<http://www.xip.fi/tutkija/0401.htm>](http://www.xip.fi/tutkija/0401.htm) (luettu 21.2.2017).

Rouse, Margaret 2016. What is room-scale VR? WhatIs.com [<http://whatis.tech](http://whatis.techtarget.com/definition/room-scale-VR-room-scale-virtual-reality)[target.com/definition/room-scale-VR-room-scale-virtual-reality>](http://whatis.techtarget.com/definition/room-scale-VR-room-scale-virtual-reality) (luettu 13.4.2017).

Shanklin, Will 2017. Room-scale or standing VR? Why all that walking around may be overrated. NewAtlas.com. [<http://newatlas.com/room-scale-vs-standing-vr-oculus-rift](http://newatlas.com/room-scale-vs-standing-vr-oculus-rift-htc-vive/48219/)[htc-vive/48219/>](http://newatlas.com/room-scale-vs-standing-vr-oculus-rift-htc-vive/48219/) (luettu 13.4.2017).

Sketchfab n.d. About us. Sketchfab.com [<https://sketchfab.com/about>](https://sketchfab.com/about) (luettu 16.2.2017).

Wikipedia n.d. Metaverse. Wikipedia.org [<https://en.wikipedia.org/wiki/Metaverse>](https://en.wikipedia.org/wiki/Metaverse) (luettu 22.2.2017).

W3C Workshop on Virtual Reality 2016. DRAFT Minutes of the W3C Workshop on Web & Virtual Reality. W3.org [<https://www.w3.org/2016/06/vr-workshop/minu](https://www.w3.org/2016/06/vr-workshop/minutes.html)[tes.html>](https://www.w3.org/2016/06/vr-workshop/minutes.html) (luettu 21.2.2017).

#### **Kuvalähteet**

Kuvio 1. Grønvoll, Sindre Askim 2016. Konfigurator. Vizor.io [<http://vizor.io/sindre/kon](http://vizor.io/sindre/konfigurator)[figurator>](http://vizor.io/sindre/konfigurator) (viitattu 26.2.2017).

Kuvio 2. Stabell, Emilie 2016. The Journey. Sketchfab.com [<https://skfb.ly/T6RB>](https://skfb.ly/T6RB) (viitattu 26.2.2017).

Kuvio 4. Mozilla VR 2016. Connecting Virtual Worlds: Hyperlinks in WebVR. YouTube.com < [https://youtu.be/VqLIEZ4-cvE>](https://youtu.be/VqLIEZ4-cvE) (viitattu 17.2.2017).

Kuvio 6. A-Frame n.d. Anime UI. Examples. A-Frame.io [<https://aframe.io/exam](https://aframe.io/examples/showcase/anime-UI/)[ples/showcase/anime-UI/>](https://aframe.io/examples/showcase/anime-UI/). (viitattu 31.1.2017).

Kuvio 7. Vizor 2017. World editor. Vizor.io [<http://vizor.io/edit>](http://vizor.io/edit) (viitattu 26.2.2017).

Kuvio 8. Innes, Matt 2016. Using the Graph. Blog.Vizor.io [<http://blog.vizor.io/using](http://blog.vizor.io/using-the-graph/)[the-graph/>](http://blog.vizor.io/using-the-graph/) (viitattu 18.2.2017).

Kuvio 12. Dale, Laura Kate 2016. Review: HTC Vive. Destructoid.com [<https://www.destructoid.com/review-htc-vive-352103.phtml>](https://www.destructoid.com/review-htc-vive-352103.phtml) (viitattu 13.4.2017).

Kuvio 13. Porter, John 2017. HTC Vive 2: Release date, news and rumors. TechRadar.com [<http://www.techradar.com/news/htc-vive-2-release-date-news-and-rumors](http://www.techradar.com/news/htc-vive-2-release-date-news-and-rumors)> (viitattu 13.4.2017).

Kuvio 14. Talbot-Ashby, Richard 2016. Oculus Touch Controllers and Sensors Details and Pricing. RealGameMedia.com [<http://realgamemedia.com/oculus-touch-control](http://realgamemedia.com/oculus-touch-controllers-and-sensors-details-and-pricing/)[lers-and-sensors-details-and-pricing/>](http://realgamemedia.com/oculus-touch-controllers-and-sensors-details-and-pricing/) (viitattu 14.4.2017).

Kuvio 15. Lang, Ben 2016. Touch and Vive Roomscale Dimensions Visualized. RoadToVR.com [<http://www.roadtovr.com/oculus-touch-and-htc-vive-roomscale-di](http://www.roadtovr.com/oculus-touch-and-htc-vive-roomscale-dimensions-compared-versus-vs-visualized/)[mensions-compared-versus-vs-visualized/>](http://www.roadtovr.com/oculus-touch-and-htc-vive-roomscale-dimensions-compared-versus-vs-visualized/) (viitattu 14.4.2017).

Kuvio 16. Makuch, Eddie 2016. Oculus Touch Controllers Cost \$200, Release Date Announced. GameSpot. com [<https://www.gamespot.com/articles/oculus-touch-con](https://www.gamespot.com/articles/oculus-touch-controllers-cost-200-release-date-ann/1100-6444265/)[trollers-cost-200-release-date-ann/1100-6444265/>](https://www.gamespot.com/articles/oculus-touch-controllers-cost-200-release-date-ann/1100-6444265/) (viitattu 14.4.2017).

Kuvio 17. Robertson, Adi 2017. Mark Zuckerberg shows off prototype Oculus VR gloves. TheVerge.com [<https://www.theverge.com/2017/2/9/14565618/mark-zucker](https://www.theverge.com/2017/2/9/14565618/mark-zuckerberg-oculus-rift-vr-gloves-research)[berg-oculus-rift-vr-gloves-research>](https://www.theverge.com/2017/2/9/14565618/mark-zuckerberg-oculus-rift-vr-gloves-research) (viitattu 14.4.2017).

# **WebVR-sovellukset**

Asenne (HTC Vive) [<https://vizor.io/asenne/asenne>](https://vizor.io/asenne/asenne)

Asenne (selain versio) [<https://vizor.io/lintu/asenne-web>](https://vizor.io/lintu/asenne-web)

Galerie Forsblom [<http://vizor.io/lintu/forsblom-hiltunen>](http://vizor.io/lintu/forsblom-hiltunen)

Hungry Spirits [<http://vizor.io/lintu/hungry-spirits>](http://vizor.io/lintu/hungry-spirits)

Ocean of Thought [<https://vizor.io/machinedrum/ocean-of-thought>](https://vizor.io/machinedrum/ocean-of-thought)

Yayoi Kusama: In Infinity [<http://vizor.io/lintu/yayoi-kusama-in-infinity>](http://vizor.io/lintu/yayoi-kusama-in-infinity)

Liite 1 1 (1)